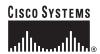

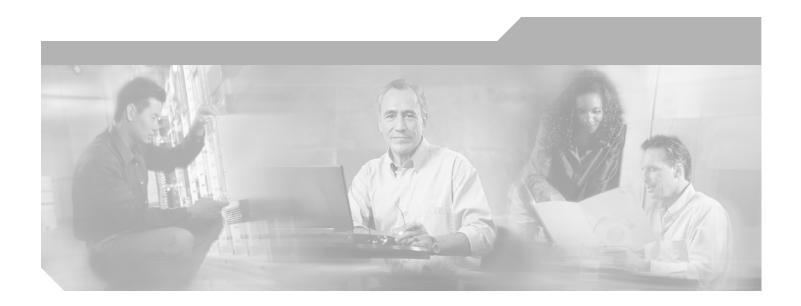

### **Cisco Broadband Access Center DPE CLI Reference**

Release 3.0

**Corporate Headquarters** Cisco Systems, Inc. 170 West Tasman Drive San Jose, CA 95134-1706 USA

http://www.cisco.com Tel: 408 526-4000

800 553-NETS (6387)

Fax: 408 526-4100

Text Part Number: OL-8639-01

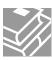

THE SPECIFICATIONS AND INFORMATION REGARDING THE PRODUCTS IN THIS MANUAL ARE SUBJECT TO CHANGE WITHOUT NOTICE. ALL STATEMENTS, INFORMATION, AND RECOMMENDATIONS IN THIS MANUAL ARE BELIEVED TO BE ACCURATE BUT ARE PRESENTED WITHOUT WARRANTY OF ANY KIND, EXPRESS OR IMPLIED. USERS MUST TAKE FULL RESPONSIBILITY FOR THEIR APPLICATION OF ANY PRODUCTS.

THE SOFTWARE LICENSE AND LIMITED WARRANTY FOR THE ACCOMPANYING PRODUCT ARE SET FORTH IN THE INFORMATION PACKET THAT SHIPPED WITH THE PRODUCT AND ARE INCORPORATED HEREIN BY THIS REFERENCE. IF YOU ARE UNABLE TO LOCATE THE SOFTWARE LICENSE OR LIMITED WARRANTY, CONTACT YOUR CISCO REPRESENTATIVE FOR A COPY.

The Cisco implementation of TCP header compression is an adaptation of a program developed by the University of California, Berkeley (UCB) as part of UCB's public domain version of the UNIX operating system. All rights reserved. Copyright © 1981, Regents of the University of California.

NOTWITHSTANDING ANY OTHER WARRANTY HEREIN, ALL DOCUMENT FILES AND SOFTWARE OF THESE SUPPLIERS ARE PROVIDED "AS IS" WITH ALL FAULTS. CISCO AND THE ABOVE-NAMED SUPPLIERS DISCLAIM ALL WARRANTIES, EXPRESSED OR IMPLIED, INCLUDING, WITHOUT LIMITATION, THOSE OF MERCHANTABILITY, FITNESS FOR A PARTICULAR PURPOSE AND NONINFRINGEMENT OR ARISING FROM A COURSE OF DEALING, USAGE, OR TRADE PRACTICE.

IN NO EVENT SHALL CISCO OR ITS SUPPLIERS BE LIABLE FOR ANY INDIRECT, SPECIAL, CONSEQUENTIAL, OR INCIDENTAL DAMAGES, INCLUDING, WITHOUT LIMITATION, LOST PROFITS OR LOSS OR DAMAGE TO DATA ARISING OUT OF THE USE OR INABILITY TO USE THIS MANUAL, EVEN IF CISCO OR ITS SUPPLIERS HAVE BEEN ADVISED OF THE POSSIBILITY OF SUCH DAMAGES.

CCSP, CCVP, the Cisco Square Bridge logo, Follow Me Browsing, and StackWise are trademarks of Cisco Systems, Inc.; Changing the Way We Work, Live, Play, and Learn, and iQuick Study are service marks of Cisco Systems, Inc.; and Access Registrar, Aironet, BPX, Catalyst, CCDA, CCDP, CCIE, CCIP, CCNA, CCNP, Cisco, the Cisco Certified Internetwork Expert logo, Cisco IOS, Cisco Press, Cisco Systems, Cisco Systems Capital, the Cisco Systems logo, Cisco Unity, Enterprise/Solver, EtherChannel, EtherFast, EtherSwitch, Fast Step, FormShare, GigaDrive, GigaStack, HomeLink, Internet Quotient, IOS, IP/TV, iQ Expertise, the iQ logo, iQ Net Readiness Scorecard, LightStream, Linksys, MeetingPlace, MGX, the Networkers logo, Networking Academy, Network Registrar, Packet, PIX, Post-Routing, Pre-Routing, ProConnect, RateMUX, ScriptShare, SideCast, SMARTnet, The Fastest Way to Increase Your Internet Quotient, and TransPath are registered trademarks of Cisco Systems, Inc. and/or its affiliates in the United States and certain other countries.

All other trademarks mentioned in this document or Website are the property of their respective owners. The use of the word partner does not imply a partnership relationship between Cisco and any other company. (0601R)

Any Internet Protocol (IP) addresses used in this document are not intended to be actual addresses. Any examples, command display output, and figures included in the document are shown for illustrative purposes only. Any use of actual IP addresses in illustrative content is unintentional and coincidental.

Cisco Broadband Access Center DPE CLI Reference © 2002 - 2006 Cisco Systems, Inc. All rights reserved.

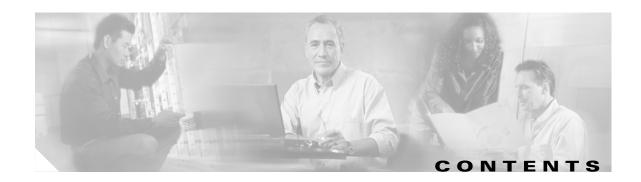

#### **Preface** vii

Audience vii How this Guide is Organized Conventions viii Product Documentation ix Obtaining Documentation ix Cisco.com ix Product Documentation DVD Ordering Documentation x Documentation Feedback x Cisco Product Security Overview x Reporting Security Problems in Cisco Products Product Alerts and Field Notices Obtaining Technical Assistance Cisco Technical Support & Documentation Website xii Submitting a Service Request xiii Definitions of Service Request Severity xiii Obtaining Additional Publications and Information xiii

### CHAPTER 1 Introduction to the Broadband Access Center CLI 1-1

Accessing the DPE CLI from a Local Host 1-1

Accessing the DPE CLI from a Remote Host 1-1

### CHAPTER 2 System Commands 2-1

aaa authentication 2-3
disable 2-3
enable 2-3
enable password 2-4
exit 2-5
help 2-5
password 2-6
show 2-7

```
no tacacs-server host 2-14
                        tacacs-server retries 2-14
                        tacacs-server timeout 2-15
                        uptime 2-15
CHAPTER 3
                    DPE Configuration Commands 3-1
                        clear cache 3-2
                        dpe port 3-3
                        dpe provisioning-group primary 3-3
                        no dpe provisioning-group primary 3-4
                        dpe rdu-server 3-5
                        dpe reload 3-5
                        dpe shared-secret 3-6
                        dpe start | stop
                        interface ethernet provisioning enabled
                        interface ethernet provisioning fqdn 3-8
                        show device-config 3-8
                        show dpe 3-10
                        show dpe config
                                        3-11
                    CWMP Technology Commands
CHAPTER 4
                        service cwmp 4-3
                        keystore import-pkcs12
                                               4-11
                        service http 4-12
CHAPTER 5
                    SNMP Agent Commands
                        snmp-server community
                        no snmp-server community
                        snmp-server contact 5-3
                        no snmp-server contact 5-3
                        snmp-server host 5-4
                        no snmp-server host
                        snmp-server inform 5-5
                        no snmp-server inform 5-5
                        snmp-server location 5-6
```

tacacs-server host

2-13

|           | snmp-server reload 5-7                   |
|-----------|------------------------------------------|
|           | snmp-server start   stop 5-7             |
|           | snmp-server udp-port <b>5-8</b>          |
|           | no snmp-server udp-port 5-8              |
| CHAPTER 6 | Log and Debug Commands for DPE 6-1       |
|           | clear logs 6-2                           |
|           | debug dpe 6-2                            |
|           | debug on 6-5                             |
|           | no debug 6-5                             |
|           | log level 6-6                            |
|           | show log 6-7                             |
| CHAPTER 7 | Debug Commands for CWMP Technology 7-1   |
|           | debug service cwmp 7-3                   |
|           | debug service http 7-9                   |
|           | debug service ssl 7-10                   |
| CHAPTER 8 | Support and Troubleshooting Commands 8-1 |
|           | clear bundles 8-1                        |
|           | show bundles 8-2                         |
|           | support bundle cache 8-2                 |
|           | support bundle state 8-3                 |
| GLOSSARY  | _                                        |
| INDEX     | <del>_</del>                             |

no snmp-server location **5-6** 

Contents

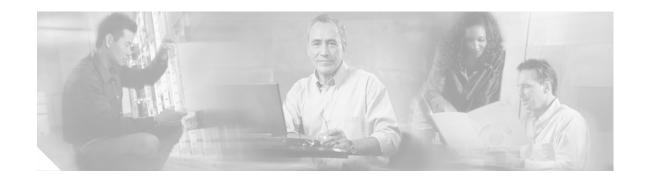

## **Preface**

The Cisco Broadband Access Center DPE CLI Reference describes the command line interface (CLI) commands that support Cisco Broadband Access Center, which is called BAC throughout the guide.

This chapter provides an outline of the other chapters in this guide, and demonstrates the styles and conventions used in the guide.

This chapter contains:

- Audience, page vii
- How this Guide is Organized, page vii
- Conventions, page viii
- Product Documentation, page ix
- Obtaining Documentation, page ix
- Documentation Feedback, page x
- Cisco Product Security Overview, page x
- Product Alerts and Field Notices, page xi
- Obtaining Technical Assistance, page xii
- Obtaining Additional Publications and Information, page xiii

### **Audience**

This guide is written for those using the CLI of the BAC Device Provisioning Engine (DPE).

## **How this Guide is Organized**

The major sections of this guide are:

| Chapter 1 | Introduction to the Broadband Access<br>Center CLI | Describes the DPE CLI and explains how to access the DPE.            |
|-----------|----------------------------------------------------|----------------------------------------------------------------------|
| Chapter 2 | System Commands                                    | Describes commands used to manage various system aspects of the DPE. |
| Chapter 3 | DPE Configuration Commands                         | Describes commands used to configure the DPE.                        |

| Chapter 4 | CWMP Technology Commands              | Describes commands related to the CWMP technology.                                                         |
|-----------|---------------------------------------|----------------------------------------------------------------------------------------------------|
| Chapter 5 | SNMP Agent Commands                   | Describes commands related to the SNMP agent process on the DPE.                                           |
| Chapter 6 | Log and Debug Commands for DPE        | Describes commands related to log management of the DPE.                                                   |
| Chapter 7 | Debug Commands for CWMP<br>Technology | Describes commands related to debugging of the CWMP technology.                                            |
| Chapter 8 | Support and Troubleshooting Commands  | Describes commands used to support and troubleshoot the DPE.                                               |
|           | Glossary                              | Defines terminology used in this guide<br>and generally applicable to the<br>technologies being discussed. |

## **Conventions**

This document uses the following conventions:

| Item                                     | Convention                   |
|------------------------------------------|------------------------------|
| Commands and keywords                    | boldface font                |
| Variables for which you supply values    | italic font                  |
| Displayed session and system information | screen font                  |
| Information you enter                    | boldface screen font         |
| Variables you enter                      | italic screen font           |
| Menu items and button names              | boldface font                |
| Selecting a menu item in paragraphs      | Option > Network Preferences |
| Selecting a menu item in tables          | Option > Network Preferences |

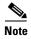

Means *reader take note*. Notes contain helpful suggestions or references to material not covered in the publication.

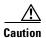

Means *reader be careful*. In this situation, you might do something that could result in equipment damage or loss of data.

## **Product Documentation**

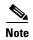

We sometimes update the printed and electronic documentation after original publication. Therefore, you should also review the documentation on Cisco.com for any updates.

Table 1 describes the product documentation that is available.

Table 1 Product Documentation

| Document Title                                                          | Available Formats                                                                                                    |  |  |
|-------------------------------------------------------------------------|----------------------------------------------------------------------------------------------------|--|--|
| Release Notes for Cisco<br>Broadband Access Center,<br>Release 3.0      | <ul> <li>Printed document included with the product.</li> <li>PDF on the product CD-ROM.</li> <li>On Cisco.com:<br/>http://cisco.com/en/US/products/sw/netmgtsw/ps529/<br/>prod_release_notes_list.html</li> </ul>       |  |  |
| Installation Guide for Cisco<br>Broadband Access Center,<br>Release 3.0 | <ul> <li>Printed document included with the product.</li> <li>PDF on the product CD-ROM.</li> <li>On Cisco.com:<br/>http://cisco.com/en/US/products/sw/netmgtsw/ps529/<br/>prod_installation_guides_list.html</li> </ul> |  |  |
| Cisco Broadband Access<br>Center Administrator's<br>Guide, Release 3.0  | <ul> <li>PDF on the product CD-ROM</li> <li>On Cisco.com:         http://cisco.com/en/US/products/sw/netmgtsw/ps529/prod_maintenance_guides_list.html     </li> </ul>                                                    |  |  |
| Cisco Broadband Access<br>Center DPE CLI Reference,<br>Release 3.0      | <ul> <li>PDF on the product CD-ROM</li> <li>On Cisco.com:         http://cisco.com/en/US/products/sw/netmgtsw/ps529/prod_command_reference_list.html     </li> </ul>                                                     |  |  |

## **Obtaining Documentation**

Cisco documentation and additional literature are available on Cisco.com. This section explains the product documentation resources that Cisco offers.

### Cisco.com

You can access the most current Cisco documentation at this URL:

http://www.cisco.com/techsupport

You can access the Cisco website at this URL:

http://www.cisco.com

You can access international Cisco websites at this URL:

http://www.cisco.com/public/countries\_languages.shtml

### **Product Documentation DVD**

The Product Documentation DVD is a library of technical product documentation on a portable medium. The DVD enables you to access installation, configuration, and command guides for Cisco hardware and software products. With the DVD, you have access to the HTML documentation and some of the PDF files found on the Cisco website at this URL:

http://www.cisco.com/univercd/home/home.htm

The Product Documentation DVD is created monthly and is released in the middle of the month. DVDs are available singly or by subscription. Registered Cisco.com users can order a Product Documentation DVD (product number DOC-DOCDVD= or DOC-DOCDVD=SUB) from Cisco Marketplace at the Product Documentation Store at this URL:

http://www.cisco.com/go/marketplace/docstore

### **Ordering Documentation**

You must be a registered Cisco.com user to access Cisco Marketplace. Registered users may order Cisco documentation at the Product Documentation Store at this URL:

http://www.cisco.com/go/marketplace/docstore

If you do not have a user ID or password, you can register at this URL:

http://tools.cisco.com/RPF/register/register.do

### **Documentation Feedback**

You can provide feedback about Cisco technical documentation on the Cisco Technical Support & Documentation site area by entering your comments in the feedback form available in every online document.

## **Cisco Product Security Overview**

Cisco provides a free online Security Vulnerability Policy portal at this URL:

 $http://www.cisco.com/en/US/products/products\_security\_vulnerability\_policy.html$ 

From this site, you will find information about how to do the following:

- Report security vulnerabilities in Cisco products
- Obtain assistance with security incidents that involve Cisco products
- Register to receive security information from Cisco

A current list of security advisories, security notices, and security responses for Cisco products is available at this URL:

http://www.cisco.com/go/psirt

To see security advisories, security notices, and security responses as they are updated in real time, you can subscribe to the Product Security Incident Response Team Really Simple Syndication (PSIRT RSS) feed. Information about how to subscribe to the PSIRT RSS feed is found at this URL:

http://www.cisco.com/en/US/products/products\_psirt\_rss\_feed.html

### **Reporting Security Problems in Cisco Products**

Cisco is committed to delivering secure products. We test our products internally before we release them, and we strive to correct all vulnerabilities quickly. If you think that you have identified a vulnerability in a Cisco product, contact PSIRT:

• For emergencies only—security-alert@cisco.com

An emergency is either a condition in which a system is under active attack or a condition for which a severe and urgent security vulnerability should be reported. All other conditions are considered nonemergencies.

• For nonemergencies—psirt@cisco.com

In an emergency, you can also reach PSIRT by telephone:

- 1 877 228-7302
- 1 408 525-6532

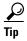

We encourage you to use Pretty Good Privacy (PGP) or a compatible product (for example, GnuPG) to encrypt any sensitive information that you send to Cisco. PSIRT can work with information that has been encrypted with PGP versions 2.x through 9.x.

Never use a revoked encryption key or an expired encryption key. The correct public key to use in your correspondence with PSIRT is the one linked in the Contact Summary section of the Security Vulnerability Policy page at this URL:

http://www.cisco.com/en/US/products/products\_security\_vulnerability\_policy.html

The link on this page has the current PGP key ID in use.

If you do not have or use PGP, contact PSIRT to find other means of encrypting the data before sending any sensitive material.

### **Product Alerts and Field Notices**

Modifications to or updates about Cisco products are announced in Cisco Product Alerts and Cisco Field Notices. You can receive Cisco Product Alerts and Cisco Field Notices by using the Product Alert Tool on Cisco.com. This tool enables you to create a profile and choose those products for which you want to receive information.

To access the Product Alert Tool, you must be a registered Cisco.com user. (To register as a Cisco.com user, go to this URL: http://tools.cisco.com/RPF/register/register.do) Registered users can access the tool at this URL: http://tools.cisco.com/Support/PAT/do/ViewMyProfiles.do?local=en

## **Obtaining Technical Assistance**

Cisco Technical Support provides 24-hour-a-day award-winning technical assistance. The Cisco Technical Support & Documentation website on Cisco.com features extensive online support resources. In addition, if you have a valid Cisco service contract, Cisco Technical Assistance Center (TAC) engineers provide telephone support. If you do not have a valid Cisco service contract, contact your reseller.

### Cisco Technical Support & Documentation Website

The Cisco Technical Support & Documentation website provides online documents and tools for troubleshooting and resolving technical issues with Cisco products and technologies. The website is available 24 hours a day at this URL:

http://www.cisco.com/techsupport

Access to all tools on the Cisco Technical Support & Documentation website requires a Cisco.com user ID and password. If you have a valid service contract but do not have a user ID or password, you can register at this URL:

http://tools.cisco.com/RPF/register/register.do

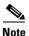

Use the **Cisco Product Identification Tool** to locate your product serial number before submitting a request for service online or by phone. You can access this tool from the Cisco Technical Support & Documentation website by clicking the **Tools & Resources** link, clicking the **All Tools** (**A-Z**) tab, and then choosing **Cisco Product Identification Tool** from the alphabetical list. This tool offers three search options: by product ID or model name; by tree view; or, for certain products, by copying and pasting **show** command output. Search results show an illustration of your product with the serial number label location highlighted. Locate the serial number label on your product and record the information before placing a service call.

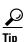

Displaying and Searching on Cisco.com

If you suspect that the browser is not refreshing a web page, force the browser to update the web page by holding down the Ctrl key while pressing F5.

To find technical information, narrow your search to look in technical documentation, not the entire Cisco.com website. On the Cisco.com home page, click the **Advanced Search** link under the Search box and then click the **Technical Support & Documentation**.radio button.

To provide feedback about the Cisco.com website or a particular technical document, click **Contacts & Feedback** at the top of any Cisco.com web page.

### **Submitting a Service Request**

Using the online TAC Service Request Tool is the fastest way to open S3 and S4 service requests. (S3 and S4 service requests are those in which your network is minimally impaired or for which you require product information.) After you describe your situation, the TAC Service Request Tool provides recommended solutions. If your issue is not resolved using the recommended resources, your service request is assigned to a Cisco engineer. The TAC Service Request Tool is located at this URL:

http://www.cisco.com/techsupport/servicerequest

For S1 or S2 service requests, or if you do not have Internet access, contact the Cisco TAC by telephone. (S1 or S2 service requests are those in which your production network is down or severely degraded.) Cisco engineers are assigned immediately to S1 and S2 service requests to help keep your business operations running smoothly.

To open a service request by telephone, use one of the following numbers:

Asia-Pacific: +61 2 8446 7411 Australia: 1 800 805 227 EMEA: +32 2 704 55 55 USA: 1 800 553 2447

For a complete list of Cisco TAC contacts, go to this URL:

http://www.cisco.com/techsupport/contacts

### **Definitions of Service Request Severity**

To ensure that all service requests are reported in a standard format, Cisco has established severity definitions.

Severity 1 (S1)—An existing network is "down" or there is a critical impact to your business operations. You and Cisco will commit all necessary resources around the clock to resolve the situation.

Severity 2 (S2)—Operation of an existing network is severely degraded, or significant aspects of your business operations are negatively affected by inadequate performance of Cisco products. You and Cisco will commit full-time resources during normal business hours to resolve the situation.

Severity 3 (S3)—Operational performance of the network is impaired while most business operations remain functional. You and Cisco will commit resources during normal business hours to restore service to satisfactory levels.

Severity 4 (S4)—You require information or assistance with Cisco product capabilities, installation, or configuration. There is little or no effect on your business operations.

## **Obtaining Additional Publications and Information**

Information about Cisco products, technologies, and network solutions is available from various online and printed sources.

• The Cisco Product Quick Reference Guide is a handy, compact reference tool that includes brief product overviews, key features, sample part numbers, and abbreviated technical specifications for many Cisco products that are sold through channel partners. It is updated twice a year and includes the latest Cisco channel product offerings. To order and find out more about the Cisco Product Quick Reference Guide, go to this URL:

http://www.cisco.com/go/guide

 Cisco Marketplace provides a variety of Cisco books, reference guides, documentation, and logo merchandise. Visit Cisco Marketplace, the company store, at this URL:

http://www.cisco.com/go/marketplace/

• Cisco Press publishes a wide range of general networking, training, and certification titles. Both new and experienced users will benefit from these publications. For current Cisco Press titles and other information, go to Cisco Press at this URL:

http://www.ciscopress.com

• Packet magazine is the magazine for Cisco networking professionals. Each quarter, Packet delivers coverage of the latest industry trends, technology breakthroughs, and Cisco products and solutions, as well as network deployment and troubleshooting tips, configuration examples, customer case studies, certification and training information, and links to scores of in-depth online resources. You can subscribe to Packet magazine at this URL:

http://www.cisco.com/packet

• Internet Protocol Journal is a quarterly journal published by Cisco Systems for engineering professionals involved in designing, developing, and operating public and private internets and intranets. You can access the Internet Protocol Journal at this URL:

http://www.cisco.com/ipj

 Networking products offered by Cisco Systems, as well as customer support services, can be obtained at this URL:

http://www.cisco.com/en/US/products/index.html

 Networking Professionals Connection is an interactive website where networking professionals share questions, suggestions, and information about networking products and technologies with Cisco experts and other networking professionals. Join a discussion at this URL:

http://www.cisco.com/discuss/networking

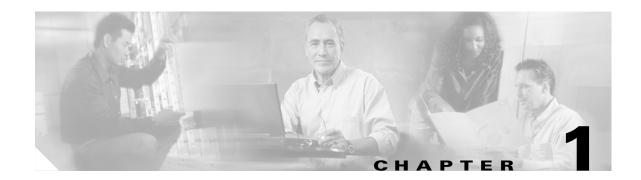

## Introduction to the Broadband Access Center CLI

This chapter describes how you can start the command line interface (CLI) to access the Broadband Access Center (BAC) Device Provisioning Engine (DPE).

## **Accessing the DPE CLI from a Local Host**

To access the DPE CLI, open a Telnet session to port 2323 from a local or remote host.

To access the CLI from a local host, you can use:

```
# telnet localhost 2323
or
# telnet 0 2323
```

## **Accessing the DPE CLI from a Remote Host**

To access the CLI from a remote host, enter:

```
# telnet remote-hostname 2323
```

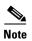

If you cannot establish a Telnet connection to the CLI, it is likely that the CLI server is not running. You may need to start the server. To start the server, enter:

```
# /etc/init.d/bprAgent start cli
```

After you access the CLI, you must enter the DPE password to continue. The default login and enable passwords are **changeme**.

For information on how to change the login password and the enable password, see the password, page 2-6, and the enable password, page 2-4, commands, respectively.

#### Examples

```
bac_host# telnet 0 2323
Trying 0.0.0.0...
Connected to 0.
Escape character is '^]'.
```

bac\_host BAC Device Provisioning Engine

User Access Verification

Password:

bac\_host> enable
Password:
bac\_host#

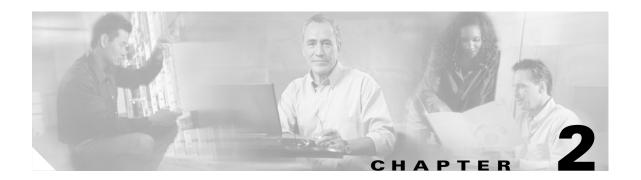

## **System Commands**

This chapter describes the command line interface (CLI) commands that you use to manage and monitor aspects of the Broadband Access Center (BAC) Device Provisioning Engine (DPE).

The system commands that affect the entire DPE are:

- aaa authentication, page 2-2
- disable, page 2-3
- enable, page 2-3
- enable password, page 2-4
- exit, page 2-5
- help, page 2-5
- password, page 2-6
- show, page 2-7
  - show clock, page 2-7
  - show commands, page 2-8
  - show cpu, page 2-9
  - show disk, page 2-9
  - show files, page 2-10
  - show ip route, page 2-11
  - show ip, page 2-10
  - show memory, page 2-12
  - show running-config, page 2-13
  - show version, page 2-13
- tacacs-server host, page 2-13
- no tacacs-server host, page 2-14
- tacacs-server retries, page 2-14
- tacacs-server timeout, page 2-15
- uptime, page 2-15

### aaa authentication

Use this command to configure the CLI to perform local user (login) authentication, or remote TACACS+ user authentication. This setting applies to all Telnet and console CLI interfaces.

TACACS+ is a TCP-based protocol that supports centralized access control for large numbers of network devices and user authentication for the DPE CLI. Through the use of TACACS+, a DPE supports multiple users, with each username, and the login and enable passwords configured at the TACACS+ server.

#### **Syntax Description**

aaa authentication mode

mode specifies either:

- local—In this mode, user authentication is enabled via a local login.
- tacacs—In this mode, the CLI sequentially attempts a TACACS+ exchange with each server in the TACACS+ server list. The attempts continue for a specified number of retries. If the end of the server list is reached before a successful protocol exchange occurs, the local authentication mode is automatically entered. In this manner, you can gain access to the CLI even if the TACACS+ service is completely unavailable.

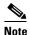

TACACS+ authentication prompts you for your TACACS+ configured username and password; local authentication, however, prompts only for the local configured password.

#### Defaults

The CLI user's login authentication is, by default, enabled in the local mode.

#### **Examples**

dpe# aaa authentication tacacs

% OK

### disable

Use this command to exit from the enabled mode on the DPE. Once the disable mode is activated, only those commands that allow viewing the system configuration are available on the CLI.

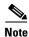

Use this command only when the DPE CLI is in the enable mode.

#### **Syntax Description**

No keywords or arguments.

#### **Examples**

dpe# **disable** 

dpe>

### enable

Use this command to enter the DPE in the enabled mode. Viewing system configuration does not require the enabled mode; however, only in the enabled mode can you change system configuration, state, and data

After entering the command, you are prompted to enter the local, configured, enable password. For information on setting the password for the enable mode, see enable password, page 2-4.

#### **Syntax Description**

No keywords or arguments.

#### **Examples**

dpe> enable
Password:
dpe#

## enable password

Use this command to change the local password for accessing the DPE in the enabled mode. You can change the enable password only in the enabled mode.

Once the password is changed, all users who, from that point onward, attempt to enter into the enabled mode are required to use the new password.

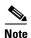

This command does not change the login password; it only changes the local enable password.

#### **Syntax Description**

When entering the **enable password** command, you can provide the password on the command line or when prompted.

enable password password

password—Specifies the local configured password currently in effect or, optionally, provides a new password. If this parameter is omitted, you are prompted for the password.

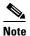

#### **Examples**

In these examples, please note the different password messages that might appear.

#### Example 1

dpe# enable password

New enable password: Retype new enable password: Password changed successfully.

This result occurs when you are prompted to enter the password, and the password is changed successfully.

#### Example 2

dpe# enable password

New enable password: Retype new enable password: Sorry, passwords do not match.

This result occurs when the password is entered incorrectly.

#### Example 3

dpe# enable password cisco

Password changed successfully

This result occurs when you enter the password without being prompted, and the password is changed successfully.

### exit

Use this command to close a Telnet connection to the DPE and return to the login prompt. After running this command, a message indicates that the Telnet connection has been closed.

#### Syntax Description

No keywords or arguments.

#### **Examples**

dpe# exit

% Connection closed.

## help

Use this command to display a help screen to assist you in using the DPE CLI. If you need help on a particular command, or to list all available commands, enter *command*? or?, respectively.

After entering the command, a screen prompt appears to explain how you can use the help function.

#### **Command Types**

Two types of help are provided:

- 1. Full help is available when you are ready to enter a command argument, such as **show**?, and describes each possible argument.
- 2. Partial help is provided when you enter an abbreviated argument and want to know what arguments match the input; for example, show c?.

#### Syntax Description

No keywords or arguments.

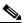

#### **Examples**

In these examples, please note the different help messages that might appear.

#### Example 1

dpe# help

Help may be requested at any point in a command by entering a question mark '?'. If nothing matches, the help list will be empty and you must backup until entering a '?' shows the available options.

Two styles of help are provided:

- 1. Full help is available when you are ready to enter a command argument (e.g. "show ?") and describes each possible argument.
- 2. Partial help is provided when an abbreviated argument is entered and you want to know what arguments match the input (e.g. "show c?").

This result occurs when you use the **help** command.

#### Example 2

```
dpe# show ?
  bundles
                 Shows the archived bundles.
  clock
                 Shows the current system time.
  commands
                Shows the full command hierarchy.
                 Shows the current CPU usage.
  cpu
  device-config Show device configuration.
  disk
                 Shows the current disk usage.
                 Shows the status of the DPE process if started.
  files
                 Shows files in DPE cache.
 hostname
                 Shows the system hostname.
                 Shows IP configuration details.
  iρ
                Shows recent log entries.
                 Shows the current memory usage.
  memory
  running-config Shows the appliance configuration.
  version
                 Shows DPE version.
```

This result occurs when you invoke the full help function for a command; in this instance, show?.

#### Example 3

```
dpe# show c?
clock commands cpu
dpe# show clock
Sat Jul 15 01:43:19 EDT 2006
```

This result occurs when you invoke the partial help function for arguments of a command; in this instance, **show clock**.

## password

Use this command to change the local system password, which you use to access the DPE and is different from the one used to access the enabled mode on the DPE. The system password is changed automatically for future logins by using the administrator account.

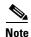

The changes that you introduce through this command take effect for new users, but users who are currently logged on are not disconnected.

If TACACS+ user authentication is used, the local system password is used only if the DPE is unable to communicate with a TACACS+ server.

#### **Syntax Description**

password password

password—Identifies the new DPE password.

#### **Examples**

#### Example 1

```
dpe# password
New password:
Retype new password:
Password changed successfully.
```

This result occurs when you are prompted for the password, and the password is changed successfully.

#### Example 2

#### dpe# password

New password:

Retype new password:

Sorry, passwords do not match.

This result occurs when the password is entered incorrectly.

#### Example 3

#### dpe# password cisco

Password changed successfully.

This result occurs when the password is changed (using an approach easier for scripting).

### show

Use the **show** command to view information related to specific DPE functions. Table 2-1 lists the various keywords that you can use in conjunction with the **show** command.

Table 2-1 List of show Commands

| Command Usage        | Syntax Description | Returned Values and Examples |
|----------------------|--------------------|------------------------------|
| show clock           |                    |                              |
| Shows the current    | No keywords or     | dpe# show clock              |
| system time and date | arguments.         | Mon Jun 16 04:21:25 EDT 2006 |

Table 2-1 List of show Commands (continued)

| Command Usage    | Syntax Description        | Returned Values and Examples                                                                                                    |
|------------------|---------------------------|----------------------------------------------------------------------------------------------------|
| show commands    |                           |                                                                                                    |
| Depending on the | No keywords or            | Example 1                                                                                                    |
|                  | No keywords or arguments. | dpe> show commands > enable > exit > help > show bundles > show clock > show commands > show cpu > show disk > show dpe > show dpe > show files > show ip > show ip > show ip > show ip > show log > show log > show log > show log > show running-config > show version > uptime  This result occurs in the disabled mode.  Note  The output presented in these examples is                                           |
|                  |                           | trimmed.                                                                                                    |
|                  |                           | Example 2                                                                                                    |
|                  |                           | <pre>dpe# show commands &gt; aaa authentication local &gt; aaa authentication tacacs &gt; clear bundles &gt; clear cache &gt; debug dpe cache &gt; debug dpe connection &gt; debug dpe dpe-server &gt; debug dpe statistics &gt; debug on &gt; debug service cwmp 1 client-auth-all &gt; debug service cwmp 1 client-auth-failures &gt; debug service cwmp 1 extension &gt; debug service cwmp 1 firmware [more]</pre> |
|                  |                           | This result occurs in the enabled mode.                                                                                                    |

Table 2-1 List of show Commands (continued)

| Command Usage                                                       | Syntax Description        | Returned Values and Examples                                                                                                    |
|---------------------------------------------------------------------|---------------------------|----------------------------------------------------------------------------------------------------|
| show cpu                                                            |                           | 1                                                                                                    |
| Identifies CPU usage for the device on which the DPE is running.    | No keywords or arguments. | When you enter <b>show cpu</b> , the DPE returns per-processor statistics, as defined for the following headers, in tabular form:     |
| After the command is entered, CPU activities and statistics appear. |                           | <b>Note</b> Unless otherwise noted, all values are events per second.                                                                 |
|                                                                     |                           | • CPU—Processor ID.                                                                                                    |
|                                                                     |                           | • minf—Minor faults.                                                                                                    |
|                                                                     |                           | • mjf—Major faults.                                                                                                    |
|                                                                     |                           | • xcal—Inter-processor cross-calls.                                                                                                   |
|                                                                     |                           | • intr—Interrupts.                                                                                                    |
|                                                                     |                           | • ithr—Interrupts as threads (not counting clock interrupt).                                                                          |
|                                                                     |                           | • csw—Context switches.                                                                                                    |
|                                                                     |                           | • icsw—Involuntary context switches.                                                                                                  |
|                                                                     |                           | • migr—Thread migrations (to another processor).                                                                                      |
|                                                                     |                           | • smtx—Spins on mutexes.                                                                                                    |
|                                                                     |                           | • srw—Spins on readers' or writers' lock.                                                                                             |
|                                                                     |                           | • syscl—System calls.                                                                                                    |
|                                                                     |                           | • usr—User time (percent).                                                                                                    |
|                                                                     |                           | • sys—System time (percent).                                                                                                    |
|                                                                     |                           | • wt—Wait time (percent).                                                                                                    |
|                                                                     |                           | • idl—Idle time (percent).                                                                                                    |
| show disk                                                           |                           |                                                                                                    |
| Identifies the disk that the DPE is currently                       | No keywords or arguments. | When you enter <b>show disk</b> , the DPE returns values for the following headers:                                                   |
| using. Once the command is entered,                                 |                           | • Filesystem—Indicates path of the file system.                                                                                       |
| the disk drive statistics                                           |                           | • Size—Indicates size of the file system (Kb).                                                                                        |
| appear.                                                             |                           | • Used—Indicates used disk space (Kb).                                                                                                |
|                                                                     |                           | • Avail—Indicates available disk space (Kb).                                                                                          |
|                                                                     |                           | • Capacity—Indicates capacity of the disk (percent).                                                                                  |
|                                                                     |                           | <ul> <li>Mounted on—Indicates the resources on which<br/>the filesystem is mounted. Resources are<br/>usually directories.</li> </ul> |

Table 2-1 List of show Commands (continued)

| Command Usage                                                                                           | Syntax Description        | Returned Values and Examples                                                                                                    |
|----------------------------------------------------------------------------------------------------|---------------------------|----------------------------------------------------------------------------------------------------|
| show files                                                                                              |                           |                                                                                                    |
| Identifies the external files cached at the DPE.                                                        | No keywords or arguments  | dpe# show files  The list of files currently in DPE cache  filename size  sample-firmware-image.bin 4239368  DPE caching 1 external files. |
|                                                                                                    |                           | Listing the first 1 files, 0 files omitted                                                                                                 |
| show hostname                                                                                           |                           |                                                                                                    |
| Displays the DPE hostname show ip                                                                       | No keywords or arguments. | <pre>dpe# show hostname hostname = BAC_host</pre>                                                                                          |
| Shows the current general IP settings of the DPE. These are the settings used when the DPE is rebooted. | No keywords or arguments. | <pre>dpe# show ip hostname = BAC_host domainname = abc.com gateway = 10.10.20.10</pre>                                                     |

Table 2-1 List of show Commands (continued)

| Command Usage                                                          | Syntax Description        | Returned Values and Examples                                                                                   |  |                                                         |
|------------------------------------------------------------------------|---------------------------|----------------------------------------------------------------------------------------------------|--|---------------------------------------------------------|
| show ip route                                                          |                           | - 1                                                                                                    |  |                                                         |
| Shows the IP routing table of the DPE,                                 | No keywords or arguments. | When you enter <b>show ip route</b> , the DPE returns the routing table with values for the following headers: |  |                                                         |
| including any custom<br>routes. The default<br>gateway is indicated by |                           | • Destination—Indicates the destination network or destination host.                                           |  |                                                         |
| the G flag in the flags column.                                        |                           | • Mask—Indicates the subnet mask associated with the route.                                                    |  |                                                         |
|                                                                        |                           | <ul> <li>Gateway—Indicates the address of the outgoing interface.</li> </ul>                                   |  |                                                         |
|                                                                        |                           | • Device—Indicates the network interfaces used for the route.                                                  |  |                                                         |
|                                                                        |                           | Mxfrg—Indicates the Path Maximum Transfer<br>Unit.                                                             |  |                                                         |
|                                                                        |                           | • Rtt—Indicates the time (in minutes) remaining before the route expires.                                      |  |                                                         |
|                                                                        |                           | • Ref—Indicates the current number of active uses for the route.                                               |  |                                                         |
|                                                                        |                           |                                                                                                    |  | • Flg—Indicates the state of the route, which could be: |
|                                                                        |                           | <b>-</b> U—Up.                                                                                                 |  |                                                         |
|                                                                        |                           | - H—To a host rather than to a network.                                                                        |  |                                                         |
|                                                                        |                           | - G—To a gateway.                                                                                              |  |                                                         |
|                                                                        |                           | • Out—Identifies the number of packets sent out from this interface or route.                                  |  |                                                         |
|                                                                        |                           | • In/Fwd—Identifies the number of packets received through this interface or route.                            |  |                                                         |

Table 2-1 List of show Commands (continued)

| Command Usage                                           | Syntax Description        | Returned Values and Examples                                                                                      |
|---------------------------------------------------------|---------------------------|----------------------------------------------------------------------------------------------------|
| show memory                                             |                           |                                                                                                    |
| Identifies how much current memory and                  | No keywords or arguments. | When you enter <b>show memory</b> , the DPE returns values for the following headers:                             |
| swap space are available on the device running the DPE. |                           | • kthr—Indicates the number of kernel threads in each of the three following states:                              |
| running the DFE.                                        |                           | - r—Run queue.                                                                                                    |
|                                                         |                           | <ul> <li>b—Processes blocked while waiting for I/O.</li> </ul>                                                    |
|                                                         |                           | <ul> <li>w—Idle processes that have been<br/>swapped.</li> </ul>                                                  |
|                                                         |                           | memory—Indicates usage of virtual and real<br>memory. This could be:                                              |
|                                                         |                           | - swap—Free, unreserved swap space (Kb).                                                                          |
|                                                         |                           | - free—Free memory (Kb).                                                                                          |
|                                                         |                           | • page—Indicates page faults and paging activity (units per second).                                              |
|                                                         |                           | <ul> <li>re—Displays pages reclaimed from the free list.</li> </ul>                                               |
|                                                         |                           | - mf—Displays minor faults.                                                                                       |
|                                                         |                           | <ul> <li>pi—Displays pages in memory (Kb/s).</li> </ul>                                                           |
|                                                         |                           | - po—Displays pages out of memory (Kb/s).                                                                         |
|                                                         |                           | <ul> <li>fr—Displays activity of the page scanner<br/>that has been freed (Kb/s).</li> </ul>                      |
|                                                         |                           | <ul> <li>de—Displays pages freed after writes<br/>(Kb/s).</li> </ul>                                              |
|                                                         |                           | <ul> <li>sr—Displays the number of pages that<br/>have been scanned (pages).</li> </ul>                           |
|                                                         |                           | • disk—Indicates the number of disk operations per second. The S columns represent different disks on the system. |
|                                                         |                           | • faults—Indicates the trap or interrupt rates (per second).                                                      |
|                                                         |                           | - /in: Interrupts                                                                                                 |
|                                                         |                           | - sy: System calls                                                                                                |
|                                                         |                           | - cs: Context switches                                                                                            |
|                                                         |                           | • cpu—Indicates the usage of CPU time.                                                                            |
|                                                         |                           | - us—User time (percent)                                                                                          |
|                                                         |                           | - sy—System time (percent)                                                                                        |
|                                                         |                           | <ul> <li>id—Idle time (percent)</li> </ul>                                                                        |

Table 2-1 List of show Commands (continued)

| Command Usage                                                                                                    | Syntax Description        | Returned Values and Examples                                                                                                    |
|----------------------------------------------------------------------------------------------------|---------------------------|----------------------------------------------------------------------------------------------------|
| show running-config                                                                                                    |                           |                                                                                                    |
| Displays the current configuration of the DPE. All the configuration options appear by using the actual commands which set the options. | No keywords or arguments. | dpe# show running-config dpe port 49186 dpe rdu-server server_x.cisco.com 49187 service cwmp 1 client-auth digest service cwmp 1 enabled true service cwmp 1 port 7547 service cwmp 1 ssl cipher all-cipher-suites  Note The output presented in this example is trimmed. |
| show version                                                                                                    |                           |                                                                                                    |
| Identifies the current version of DPE software.                                                                                         | No keywords or arguments. | <pre>dpe# show version Version: BAC 3.0 (bac_30_S_00000000000)</pre>                                                                                                    |

### tacacs-server host

Use this command to add a TACACS+ server to the end of the TACACS+ client's list of TACACS+ servers. When TACACS+ authentication is enabled, the client attempts user login authentication to each server sequentially in the list until a successful authentication exchange is executed, or the list is exhausted. If the list is exhausted, the client automatically falls back into the local authentication mode (using the local system password).

Optionally, an encryption key can be specified for each TACACS+ server. If this encryption key is used, it must match the key configured at the specified TACACS+ server. Omitting the encryption key disables TACACS+ encryption.

To remove a TACACS+ server from the list of TACACS+ servers in the CLI, use the **no** form of this command. For more information, see no tacacs-server host, page 2-14.

#### Syntax Description

tacacs-server host host [key encryption-key]

- host—Specifies either the IP address or the hostname of the TACACS+ server.
- encryption-key—Identifies the actual encryption key.

#### **Examples**

#### Example 1

This example adds a TACACS+ server, by using its IP address (10.0.1.1), but without encryption.

```
dpe# tacacs-server host 10.0.1.1
% OK
```

#### Example 2

This example adds a TACACS+ server, by using its IP address (10.0.1.1) with an encryption key (hg667YHHj).

```
dpe# tacacs-server host 10.0.1.1 key hg667YHHj % OK
```

#### Example 3

This example adds a TACACS+ server, by using its hostname (tacacs1.cisco.com), but without encryption.

```
dpe# tacacs-server host tacacs1.cisco.com \ensuremath{\mathtt{\$}} OK
```

#### Example 4

This example adds a TACACS+ server, by using its hostname (tacacs1.cisco.com) with an encryption key (hg667YHHj).

```
dpe# tacacs-server host tacacs1.cisco.com key hg667YHHj \% OK
```

### no tacacs-server host

Use this command to remove a TACACS+ server from the list of TACACS+ servers in the CLI.

#### **Syntax Description**

```
no tacacs-server host host
```

*host*—Specifies the IP address or the hostname of the TACACS+ server.

#### **Examples**

#### Example 1

This example removes a TACACS+ server by using its IP address.

```
dpe# no tacacs-server host 10.0.1.1 % \mbox{OK}
```

#### Example 2

This example removes a TACACS+ server by using its hostname.

```
dpe# no tacacs-server host tacacs1.abc.com
% OK
```

### tacacs-server retries

Use this command to set the number of times the TACACS+ protocol exchanges are retried before the TACACS+ client considers a specific TACACS+ server unreachable. When this limit is reached, the TACACS+ client moves to the next server in its TACACS+ server list, or falls back into local authentication mode if the TACACS+ list has been exhausted.

#### **Syntax Description**

tacacs-server retries value

value—Specifies a dimensionless number within the range of 1 and 100 inclusive.

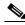

Note

This value applies to all TACACS+ servers.

Defaults

The number of times the TACACS+ protocol exchanges is retried before the TACACS+ client considers a specific TACACS+ server unreachable is, by default, set to 2.

**Examples** 

dpe# tacacs-server retries 10
% OK

## tacacs-server timeout

Use this command to set the maximum time that the TACACS+ client waits for a TACACS+ server response before it considers the protocol exchange to have failed.

#### **Syntax Description**

tacacs-server timeout value

value—Specifies the duration that the CLI waits. This value must be within the range of 1 to 300 seconds.

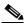

Note

This value applies to all TACACS servers.

#### Defaults

The maximum time that the CLI waits for a TACACS+ server response before it times out is, by default, 5 seconds.

#### **Examples**

dpe# tacacs-server timeout 10
% OK

## uptime

Use this command to identify how long the system has been operational. This information is useful when determining how frequently the device is rebooted. It is also helpful when checking the reliability of the DPE when it is in a stable condition.

#### **Syntax Description**

No keywords or arguments.

#### **Examples**

dpe# uptime
11:42pm up 72 day(s), 8:02, 1 user, load average: 0.00, 0.02, 0.02

uptime

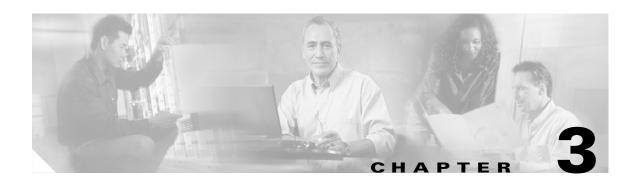

# **DPE Configuration Commands**

This chapter describes the command line interface (CLI) commands that you can use to manage and monitor the Broadband Access Center (BAC) Device Provisioning Engine (DPE).

The commands described in this chapter are:

- clear cache, page 3-2
- dpe port, page 3-3
- dpe provisioning-group primary, page 3-3
- no dpe provisioning-group primary, page 3-4
- dpe rdu-server, page 3-5
- dpe reload, page 3-5
- dpe shared-secret, page 3-6
- dpe start | stop, page 3-6
- interface ethernet provisioning enabled, page 3-7
- interface ethernet provisioning fqdn, page 3-8
- show device-config, page 3-8
- show dpe, page 3-10
- show dpe config, page 3-11

### clear cache

Use this command to erase the entire DPE cache and reset the server to a clean state. When the DPE is restarted, it connects to the RDU and rebuilds the cache from the information stored in the RDU database.

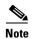

Ensure that you stop the DPE before erasing the DPE cache by running the **dpe stop** command. For more information, see dpe start | stop, page 3-6.

You should only clear the cache when the DPE encounters a major problem. Running this command forces the DPE to rebuild or repopulate its device cache. This process may take an extended amount of time to complete.

After the command is entered, the DPE cache is cleared and a prompt appears to indicate how much disk space was cleared as a result. If the cache could not be cleared, the reason for the failure appears.

#### **Syntax Description**

No keywords or arguments.

#### Examples

#### Example 1

dpe# clear cache
Clearing DPE cache...
+ 417792 bytes cleared.

This result occurs when the cache is successfully cleared.

#### Example 2

dpe# clear cache
DPE must be stopped before clearing cache.

This result occurs when the DPE has not yet been stopped.

#### Example 3

dpe# clear cache
Clearing DPE cache...
+ Cache already cleared.

This result occurs when the cache has already been cleared.

## dpe port

Use this command to specify the port on which the CLI server communicates with the DPE.

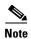

You must stop the DPE before changing its port number. If you attempt to run this command on an operational DPE, the following error message appears:

ERROR: DPE must be stopped before changing the port number.

The changes that you introduce through this command do not take effect until you restart the DPE. For information on stopping and starting the DPE, see dpe start | stop, page 3-6.

#### **Syntax Description**

dpe port port

port—Identifies the port number that is assigned for connecting to the DPE.

**Defaults** 

The port which the DPE uses is, by default, 49186.

**Examples** 

dpe# dpe port 49186

% OK

## dpe provisioning-group primary

Use this command to specify the DPE as a member of a specified primary provisioning group. Most DPEs are configured with one primary provisioning group; however, selecting multiple provisioning groups might allow multiple DHCP servers to use this DPE.

When assigning new provisioning groups that have a large number of devices, restarting the DPE can take an extensive amount of time, depending on the number of devices in your network and the size of the devices' configurations. This delay is due to the fact that the cache for each provisioning group has to be synchronized; or, for new provisioning groups, completely rebuilt.

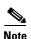

In normal situations, you must change the provisioning groups only when the DPE is first deployed on the network.

When you use this command, follow it by running the **dpe reload** command so that the changes take effect. See dpe reload, page 3-5, for additional information.

To remove configured primary provisioning groups, use the **no** form of this command. For more information, see no dpe provisioning-group primary, page 3-4.

#### **Syntax Description**

dpe provisioning-group primary name [name\*]

- *name*—Identifies the assigned primary provisioning group.
- name\*—Allows the entry of multiple provisioning groups. When specifying multiple provisioning groups, you must insert a space between their names.

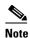

Depending on the technology deployed, you can specify one or more provisioning groups to which the DPE can belong. This BAC release only supports CWMP technology, which requires the DPE to be in only one provisioning group.

#### **Examples**

#### Example 1

```
dpe# dpe provisioning-group primary PrimaryProvGroup
% OK (Requires DPE restart "# dpe reload")
```

#### Example 2

```
dpe# dpe provisioning-group primary provisioning-grp-1 provisioning-grp-2
% OK (Requires DPE restart "# dpe reload")
```

## no dpe provisioning-group primary

Use this command to clear configured primary provisioning groups. If primary provisioning groups are not available, you can use the DPE as a backup for other provisioning groups or a TFTP file cache.

When you use this command, follow it by running the **dpe reload** command so that the changes take effect. See dpe reload, page 3-5, for additional information.

To set the primary provisioning group(s) that the DPE server uses, use the dpe provisioning-group primary, page 3-3.

#### **Syntax Description**

No keywords or arguments.

#### **Examples**

```
dpe# no dpe provisioning-group primary
% OK (Requires DPE restart "# dpe reload")
```

## dpe rdu-server

Use this command to identify the RDU to which this DPE connects. Normally, you configure the RDU on the default port, but for security reasons, you could configure it to run on a nondefault port.

When you use this command, follow it by running the **dpe reload** command so that the changes take effect. See dpe reload, page 3-5, for additional information.

#### **Syntax Description**

dpe rdu-server {host | ip} port

- host—Identifies the fully qualified domain name of the host on which the RDU is running.
- ip—Identifies the IP address of the RDU.
- port—Identifies the port number on which RDU is listening for DPE connections (by default 49187).

#### **Examples**

#### Example 1

```
dpe# dpe rdu-server rdu.cisco.com 49187
% OK (Requires DPE restart "# dpe reload")
```

This result occurs when you specify the fully qualified domain name of the RDU host.

#### Example 2

```
dpe# dpe rdu-server 10.10.20.1 49187
% OK (Requires DPE restart "# dpe reload")
```

This result occurs when you specify the IP address of the RDU host.

## dpe reload

Use this command to restart the DPE, which must already be operating before performing the reload operation. If the DPE has not stopped within 60 seconds, the BAC process watchdog (bprAgent) forces the DPE to stop, and an alert message, indicating that this has occurred, appears. After that message appears, the DPE restarts.

#### **Syntax Description**

No keywords or arguments.

#### **Examples**

dpe# **dpe reload** 

Process dpe has been restarted

## dpe shared-secret

Use this command to set the shared secret used for communications with the RDU. Communication fails if the shared secret, which is set on the two servers, is not the same.

When you use this command, follow it by running the **dpe reload** command so that the changes take effect. See dpe reload, page 3-5, for additional information.

#### **Syntax Description**

dpe shared-secret secret

secret—Identifies the RDU shared secret.

Defaults

The default shared secret used for communications with the RDU is **secret**.

**Examples** 

dpe# dpe shared-secret private
% OK (Requires DPE restart "# dpe reload")

## dpe start | stop

Use this command to start or stop the DPE.

#### **Syntax Description**

dpe start | stop

- **start**—Starts the DPE. You can use this command only when the DPE is not running. Having the DPE start successfully does not guarantee that the DPE will run successfully. Check the DPE log to ensure that the DPE has started correctly. Also, check the log periodically to ensure that no additional errors have occurred.
- **stop**—Stops the DPE. You can use this command only when the DPE is running. If the DPE has not stopped within 60 seconds, the DPE agent forces the DPE to stop, and an alert message, indicating that this has occurred, appears.

#### **Examples**

#### Example 1

dpe# **dpe start** 

Process dpe has been started

#### Example 1

dpe# dpe stop
dpe is stopped

## interface ethernet provisioning enabled

Use this command to control whether the Ethernet interface(s) is used to handle provisioning requests. This command isolates the interactions of the DPE with the RDU from its interactions with CPE. Specifically, the fully qualified domain name of the enabled interface is set as the URL for file downloads that a CPE device performs (for information on setting the FQDN, see interface ethernet provisioning fqdn, page 3-8).

When you use this command, follow it by running the **reload** command so that the changes take effect. See dpe reload, page 3-5, for additional information.

#### **Syntax Description**

interface ethernet {intf0 | intf1} provisioning enabled {true | false}

- *intf0* | *intf1*—Identifies the Ethernet interface.
- true—Indicates that provisioning has been enabled.
- false—Indicates that provisioning has been disabled.

#### **Defaults**

Provisioning operations for the Ethernet interface(s) is, by default, disabled.

#### **Examples**

dpe# interface ethernet hme0 provisioning enabled true
% OK (Requires DPE restart "# dpe reload")

## interface ethernet provisioning fqdn

Use this command to set the fully qualified domain name (FQDN) for a specific interface. The provisioning FQDN is the FQDN that is given to a CPE device to contact the specific DPE interface. In CWMP, this FQDN is used to construct the auto-configuration server URL when performing a CPE redirect or similar functions, unless a different value was configured on the provisioning group object at the RDU.

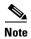

Remember to use the same FQDN for all DPEs in a given provisioning group. If DPEs are located behind the load-balancer, use the FQDN of the load balancer as the interface FQDN, and ensure that it is the same for all DPEs which are part of the same load-balancing group.

Before setting the FQDN for an interface, ensure that provisioning is enabled on that interface. To enable provisioning on an interface, see interface ethernet provisioning enabled, page 3-7.

When you use this command, you must follow it by running the **reload** command so that the changes take effect. See dpe reload, page 3-5, for additional information.

#### **Syntax Description**

interface ethernet {intf0 | intf1} provisioning fqdn fqdn

- *intf0* | *intf1*—Identifies the Ethernet interface.
- fqdn—Identifies the fully qualified domain name that is set on the specified interface.

#### **Examples**

dpe# interface ethernet hme0 provisioning fqdn cisco.com
% OK (Requires DPE restart "> dpe reload")

## show device-config

Use this command to show a device configuration that is cached at the DPE.

If you run this command on an unlicensed DPE, a message similar to this one appears:

This DPE is not licensed. Your request cannot be serviced. Please check with your system administrator for a DPE license.

#### **Syntax Description**

show device-config device-ID

device-ID—Identifies the device.

#### **Examples**

For the purpose of this example, assume that the device ID is 0014XX-XXX000000001.

```
dpe# dpe show device-config 0014XX-XXX00000001
HTTP configuration for device 0014XX-XXX000000001 in default provisioning-group:
   HTTP Configuration
       Instruction records:
          HttpAuthRecord :
             IS_PERSISTENT : true
             IS_AUTO_RUN : true
             USERNAME : 0014XX-XXX00000001
             PASSWORD : <value is set>
          RoutableIPAddressRecord :
             OPERATION_ID : 3c342b:10a8f88a32c:80000042
             UPDATE_IP : false
             HAS_ROUTABLE_IP : null
          Data Synchronization Instruction:
             IS_PERSISTENT : true
             IS_AUTO_RUN : true
             DATA_SYNC_PARAMS :
                InternetGatewavDevice.DeviceInfo.SoftwareVersion : null
                Inform.DeviceId.ProductClass : null
                Inform.DeviceId.ManufacturerOUI : null
                InternetGatewayDevice.DeviceInfo.HardwareVersion : null
                InternetGatewayDevice.ManagementServer.ParameterKey : null
                Inform.DeviceId.Manufacturer : null
                InternetGatewayDevice.DeviceInfo.ModelName : null
             FIRMWARE_CHANGED_PARAMS :
                InternetGatewayDevice.DeviceInfo.ModelName
          Firmware Rules Instruction :
             IS_PERSISTENT : true
             FIRMWARE_RULES :
             version: 1.0
             CwmpFirmwareRules :
                CwmpFirmwareRule: AcmeWAG54G2Rule
                   Expressions :
                         CwmpExpression:
                            Parameter : null
                            InformParameter : Inform.EventCode
                            RpcArgument : null
                            Value : [1 BOOT, 2 PERIODIC]
                            Operator : match
                         CwmpExpression:
                            Parameter : InternetGatewayDevice.DeviceInfo.SoftwareVersion
                            InformParameter : null
                            RpcArgument: null
                            Value : [66]
                            Operator : matchAllIgnoreCase
                   InternalFile :
                      FirmwareFile : sample-firmware-image.bin
                      FileDeliveryTransport : HTTP
             FORCE_FIRMWARE_UPGRADE : false
          Configuration Synchronization Instruction :
             OPERATION_ID : 3c342b:10a8f88a32c:80000043
             IS_PERSISTENT : true
             CONFIG :
                version: 1.0
                CwmpParameter :
                   fullName : InternetGatewayDevice.ManagementServer.PeriodicInformEnable
```

## show dpe

Use this command to check if the DPE is running and displays the state of the process and, if running, its operational statistics. This command does not indicate if the DPE is running successfully, only that the process itself is currently executing. However, when the DPE is running, you can use statistics that this command prints to determine if the DPE is successfully servicing requests.

If you run this command on an unlicensed DPE, a message similar to this one appears:

```
This DPE is not licensed. Your request cannot be serviced. Please check with your system administrator for a DPE license.
```

#### **Syntax Description**

No keywords or arguments.

#### **Examples**

#### Example 1

```
dpe# show dpe
BAC Agent is running
Process dpe is not running
```

This result occurs when the DPE is not running.

#### Example 2

```
dpe# show dpe
BAC Agent is running
Process dpe is running

Version BAC 3.0 (SOL_CBAC3_0_L_000000000000).
Caching 1 device configs and 1 external files.
0 sessions succeed and 0 sessions failed.
0 file requests succeed and 0 file requests failed.
0 immediate proxy operations received: 0 succeed, and 0 failed.
Connection status is Ready.
Running for 4 hours 30 mins 16 secs.
```

This result occurs when the DPE is running.

## show dpe config

Use this command to show the current DPE settings. After the command is entered, the DPE configuration appears.

#### **Syntax Description**

No keywords or arguments.

#### **Examples**

dpe# show dpe config

show dpe config

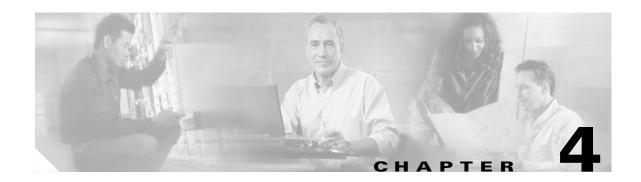

## **CWMP Technology Commands**

This chapter contains information about the command line interface (CLI) commands that you can use to manage and monitor the CPE WAN Management Protocol (CWMP) technology on the Broadband Access Center (BAC) Device Provisioning Engine (DPE).

Using the commands described in this chapter, you can configure settings for the CWMP services and the HTTP file services on the DPE. Both services feature individual instances: service 1 and service 2, each of which you must configure separately.

BAC supports different instances so that you can configure different options for each service. For example, CWMP service 1 is, by default, configured to require HTTP digest authentication; but without supporting HTTP over SSL/TLS. This service is configured to run on port 7547 and is enabled by default. CWMP service 2 is configured on port 7547 with HTTP over SSL/TLS; but is disabled by default. You can reconfigure any of these defaults for each service to suit your requirements. See Table 4-1 for the default configuration for each service.

Table 4-1 Default Settings for CWMP Technology

|                   | CWMP Service |           | HTTP File Service |           |
|-------------------|--------------|-----------|-------------------|-----------|
|                   | Service 1    | Service 2 | Service 1         | Service 2 |
| Mode              | Enabled      | Disabled  | Enabled           | Disabled  |
| Authentication    | Digest       | Digest    | Digest            | Digest    |
| Port Number       | 7547         | 7548      | 7549              | 7550      |
| HTTP over SSL/TLS | Disabled     | Enabled   | Disabled          | Enabled   |

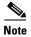

You cannot globally enable or disable CWMP-related services. You can enable or disable CWMP features only individually.

The commands described in this chapter are:

- service cwmp, page 4-3
  - service cwmp num allow-unknown-cpe, page 4-3
  - service cwmp num client-auth mode, page 4-4
  - service cwmp num enable {true | false}, page 4-4
  - service cwmp num port port, page 4-4
  - service cwmp session timeout value, page 4-5

- service cwmp num ssl client-auth mode, page 4-6
- service cwmp num ssl client-auth client-cert-css-ext, page 4-7
- service cwmp num ssl cipher {all-cipher-suites | value}, page 4-8
- service cwmp num ssl enable {true | false}, page 4-9
- service cwmp num ssl keystore keystore-filename keystore-password key-password, page 4-10
- keystore import-pkcs12, page 4-11
- service http, page 4-12
  - service http num client-auth mode, page 4-12
  - service http num enable {true | false}, page 4-13
  - service http num port port, page 4-13
  - service http num ssl client-auth mode, page 4-14
  - service http num ssl client-auth client-cert-css-ext, page 4-15
  - service http num ssl cipher {all-cipher-suites | value}, page 4-16
  - service http num ssl enable {true | false}, page 4-17
  - service http num ssl keystore keystore-filename keystore-password key-password, page 4-18

**Examples** 

## service cwmp

This is the global syntax of the commands that you can use to configure various settings for the CWMP service running on the DPE. Using these commands, you can:

• Enable the CWMP service

**Command Usage** 

- Specify the instance of the service,
- Configure client authentication and client certificate authentication
- Set the port number for the service
- Configure the service to use HTTP over SSL/TLS.

Use **service cwmp** in conjunction with the commands listed in Table 4-2.

**Syntax Description** 

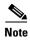

When using these commands, you must restart the DPE—unless specified otherwise—for the changes to take effect. To restart the DPE, run the **dpe reload** command (see dpe reload, page 3-5).

#### Table 4-2 List of service cwmp Commands

| no service cwmp <i>num</i> allow-unknown-cpe |                                                                                                    |                                                         |                                            |
|----------------------------------------------|----------------------------------------------------------------------------------------------------|---------------------------------------------------------|--------------------------------------------|
| Enable<br>to requ                            | es or disables the DPE uest configuration the RDU for devices own to the DPE.                                                        | num—Identifies the CWMP service, which could be 1 or 2. | dpe# service cwmp 1 allow-unknown-cpe % OK |
| Note                                         | Enabling this feature may allow a Denial of Service attack on the RDU. You need not restart the DPE for this command to take effect. |                                                         |                                            |

Table 4-2 List of service cwmp Commands (continued)

| Command Usage                                                                                                    | Syntax Description                                                                                                    | Examples                                                                                                    |
|----------------------------------------------------------------------------------------------------|----------------------------------------------------------------------------------------------------|----------------------------------------------------------------------------------------------------|
| service cwmp <i>num</i> client-auth <i>n</i>                                                                                                    | node                                                                                                    | 1                                                                                                    |
| Enables or disables client authentication by using HTTP for the CWMP service on the DPE.  For a list of authentication options in BAC, refer to the                                                                          | • <i>num</i> —Identifies the CWMP service, which could be 1 or 2.                                                                                                    | <pre>dpe# service cwmp 1 client-auth digest % OK (Digest</pre>                                                  |
|                                                                                                    | • <i>mode</i> —Identifies the client authentication mode for the CWMP service. The client authentication mode could be:                                                                                                    | authentication was<br>enabled. Basic<br>authentication was<br>disabled. Requires DPE<br>restart "# dpe reload") |
| Cisco Broadband Access<br>Center Administrator's<br>Guide, Release 3.0.                                                                                                    | <ul> <li>basic—Enables Basic HTTP authentication.</li> </ul>                                                                                                    |                                                                                                    |
| Guide, Reieuse 5.0.                                                                                                    | <ul> <li>digest—Enables Digest HTTP<br/>authentication. This is the default<br/>configuration.</li> </ul>                                                                                                    |                                                                                                    |
|                                                                                                    | <ul> <li>none—Disables Basic and Digest<br/>authentication. In this mode, the<br/>CWMP service uses the Device ID<br/>in the Inform message to<br/>authenticate CPE.</li> </ul>                                                                             |                                                                                                    |
|                                                                                                    | Note To limit security risks during client authentication, Cisco recommends using the Digest mode (the default configuration). It is not advisable to allow client authentication in the Basic mode, or altogether disable Basic and Digest authentication. |                                                                                                    |
| service cwmp <i>num</i> enable {true                                                                                                    | false}                                                                                                    | 1                                                                                                    |
| Enables or disables the CWMP service running on                                                                                                    | • <i>num</i> —Identifies the CWMP service, which could be 1 or 2.                                                                                                    | dpe# service cwmp 2 enable true % OK (Requires DPE                                                              |
| the DPE.                                                                                                    | By default, the CWMP service is:                                                                                                    | restart "# dpe reload")                                                                                         |
|                                                                                                    | - Enabled on service 1.                                                                                                    |                                                                                                    |
|                                                                                                    | <ul> <li>Disabled on service 2.</li> </ul>                                                                                                    |                                                                                                    |
|                                                                                                    | • <b>true</b> —Enables the CWMP service.                                                                                                    |                                                                                                    |
|                                                                                                    | • <b>false</b> —Disables the CWMP service.                                                                                                    |                                                                                                    |
| service cwmp <i>num</i> port <i>port</i>                                                                                                    |                                                                                                    |                                                                                                    |
| Identifies the port on which the CWMP service communicates with the CPE. By specifying a different port number, this command enables the DPE to prevent potential sharing violations among ports used by other applications. | • <i>num</i> —Identifies the CWMP service, which could be 1 or 2.                                                                                                    | dpe# service cwmp 1 port 7547                                                                                   |
|                                                                                                    | • <i>port</i> —Identifies the port number that the service is to use.                                                                                                    | % OK (Requires DPE restart "# dpe reload")                                                                      |
|                                                                                                    | By default, the CWMP service is configured to listen on:                                                                                                    |                                                                                                    |
|                                                                                                    | - Port 7547 for service 1.                                                                                                    |                                                                                                    |
|                                                                                                    | - Port 7548 for service 2.                                                                                                    |                                                                                                    |

Table 4-2 List of service cwmp Commands (continued)

| Comm   | and Usage                                                                                           | Syntax Description                                                                                                    | Examples                                           |
|--------|----------------------------------------------------------------------------------------------------|----------------------------------------------------------------------------------------------------|----------------------------------------------------|
| servic | e cwmp session timeout                                                                              | value                                                                                                    | 1                                                  |
|        | he duration for timing CWMP session.  You need not restart the DPE for this command to take effect. | value—Identifies the timeout period for the CWMP session, in milliseconds (ms). The timeout period could be anything between 1000 ms (1 second) and 3000000 ms (50 minutes).  By default, the duration for a timeout is set as 60000 ms or 60 seconds. | dpe# service cwmp<br>session timeout 60000<br>% OK |

Table 4-2 List of service cwmp Commands (continued)

### Command Usage Syntax Description Examples

#### service cwmp num ssl client-auth mode

Enables or disables client certificate authentication using HTTP over SSL/TLS for the CWMP service running on the DPE.

For a list of authentication options in BAC, refer to the Cisco Broadband Access Center Administrator's Guide, Release 3.0.

• *num*—Identifies the CWMP service, which could be 1 or 2.

By default, client certificate authentication with SSL/TLS is:

- Disabled for service 1.
- Disabled for service 2.
- mode—Identifies the mode of client certificate authentication for the CWMP service. BAC supports:
  - **client-cert-generic**—Enables client certificate authentication through SSL/TLS by using a generic certificate common to all CPE or a large subset of CPE. The client certificate is validated by using the signing certificate authority's public key. This key is preconfigured in the DPE keystore. This certificate-validation process ensures that the certificate is valid, but does not establish the identity of a device. Therefore, the device identifier is not formed by using the data in the CN field of the client certificate. Instead, the device identifier is formed by using the data provided via Basic or Digest authentication, or by using the data in the CWMP Inform message.
  - client-cert-unique—Enables
     client certificate authentication
     through SSL/TLS by using the
     unique certificate that each CPE
     provides. After the client
     certificate is validated by using
     the signing certificate authority's
     public key, the device's unique
     identifier is formed by using the
     CN field of the client certificate.
  - none—Disables client certificate authentication by using HTTP over SSL/TLS for the CWMP service.

#### Example 1

dpe# service cwmp 1 ssl
client-auth
client-cert-generic
% OK (Requires DPE
restart "# dpe reload")

#### Example 2

dpe# service cwmp 1 ssl
client-auth
client-cert-unique
% OK (Requires DPE
restart "# dpe reload")

Table 4-2 List of service cwmp Commands (continued)

| Command Usage                                                                                                    | Syntax Description                                                                                                    | Examples                                                                                           |  |  |
|----------------------------------------------------------------------------------------------------|----------------------------------------------------------------------------------------------------|----------------------------------------------------------------------------------------------------|--|--|
| service cwmp num ssl client-auth client-cert-css-ext                                                                                                    |                                                                                                    |                                                                                                    |  |  |
| Enables the authentication of CPE whose connection that used HTTP over SSL/TLS was terminated at a Cisco CSS 11500 Series Content Services Switch (CSS 11500). The downstream CSS extracts information about the SSL session, specifically client certificate fields, from the CPE device and inserts that data into various HTTP headers. BAC then retrieves the CN field from the CSS header ClientCert-Subject-CN to form the unique device identifier. | could be 1 or 2.  By default, client certificate authentication by using HTTP over SSL/TLS for the CWMP service is:  Disabled for service 1.  Disabled for service 2. | dpe# service cwmp ssl 1 client-auth client-cert-css-ext % OK (Requires DPE restart "# dpe reload") |  |  |
| Note Before enabling this command, ensure that you configure CSS to insert the client certificate fields into the HTTF header. For detailed information, see the Cisco Content Services Switch SSL Configuration Guide (Software Version 7.40).                                                                                                    |                                                                                                    |                                                                                                    |  |  |
| For a list of authentication options in BAC, refer to the Cisco Broadband Access Center Administrator's Guide, Release 3.0.                                                                                                    |                                                                                                    |                                                                                                    |  |  |

Table 4-2 List of service cwmp Commands (continued)

Note

# Command Usage Syntax Description Examples service cwmp num ssl cipher {all-cipher-suites | value}

#### no service cwmp num ssl cipher {all-cipher-suites | value}

Enables or disables authentication between the DPE server and CPE by using cryptographic algorithms, or ciphers, supported by HTTP over SSL/TLS for certificate management and session management. During an SSL handshake, the DPE server and a CPE device identify the strongest cipher suite enabled on both, and use that suite for the SSL session.

Note BAC supports a list of cipher suites that you can configure from the DPE command line interface. For a list of cipher suites supported in BAC,

see Table 4-5.

- *num*—Identifies the CWMP service, which could be 1 or 2.
- all-cipher-suites—Enables all the cipher suites to authenticate a session by using HTTP over SSL/TLS for the CWMP service. This is the default configuration.

The service cwmp ssl cipher all-cipher-suites command works only if you have not configured any individual ciphers. To disable an individual cipher suite, use the no service cwmp ssl cipher value command. To disable all ciphers, use the no service cwmp ssl cipher all-cipher-suites command.

 value—Identifies the individual cipher to be enabled for authenticating a session by using HTTP over SSL/TLS for the CWMP service. You can enable or disable any cipher suite.

Each cipher suite specifies a set of algorithms that are associated with a specific cryptography function. For a list of cryptography algorithms supported in BAC, see Table 4-4.

#### Example 1

dpe# service cwmp 1 ssl
cipher
all-cipher-suites
% OK (Requires DPE
restart "# dpe reload")

#### Example 2

dpe# service cwmp 1 ssl
cipher
ssl\_dh\_anon\_with\_des\_c
bc\_sha
% OK (Requires DPE
restart "# dpe reload")

Table 4-2 List of service cwmp Commands (continued)

| Command Usage                                                                                                    | Syntax Description                                                                                                    | Examples                                                                       |  |  |  |
|----------------------------------------------------------------------------------------------------|----------------------------------------------------------------------------------------------------|--------------------------------------------------------------------------------|--|--|--|
| service cwmp <i>num</i> ssl enable                                                                                                    | service cwmp num ssl enable {true   false}                                                                                                    |                                                                                |  |  |  |
| Enables or disables use of HTTP over SSL/TLS for the CWMP service on the DPE.  Note The CWMP service will fail to start up if you do not configure the keystore file and the keystore passwords before restarting the DPE. For information on how to configure a keystore file and keystore passwords, see the Cisco Broadband Access | <ul> <li>num—Identifies the CWMP service, which could be 1 or 2.</li> <li>true—Enables SSL/TLS transport.         This is the default configuration for service 2.     </li> <li>false—Disables SSL/TLS transport.</li> </ul> | dpe# service cwmp 1 ssl enable true % OK (Requires DPE restart "# dpe reload") |  |  |  |
| Broadband Access<br>Center<br>Administrator's<br>Guide, Release 3.0.                                                                                                    |                                                                                                    |                                                                                |  |  |  |

Table 4-2 List of service cwmp Commands (continued)

| Command Usage                                                                                                    | Syntax Description                                                                                                    | Examples                                                                                                    |  |
|----------------------------------------------------------------------------------------------------|----------------------------------------------------------------------------------------------------|----------------------------------------------------------------------------------------------------|--|
| service cwmp num ssl keystore keystore-filename keystore-password key-password                                                                                                    |                                                                                                    |                                                                                                    |  |
| Sets a keystore file, which contains the provisioning server certificate. This certificate is used to authenticate the provisioning server to the devices by using HTTP over SSL/TLS.  Note This setting is relevant only if the service instance is enabled (as in the case of service cwmp 2, which is by default disabled), and the SSL/TLS protocol is enabled for that service. To enable SSL/TLS transport, use the service cwmp num ssl enable true command. | <ul> <li>num—Identifies the CWMP service, which could be 1 or 2.</li> <li>keystore-filename—Identifies the keystore file that you created previously.</li> <li>keystore-password—Identifies the keystore password that you used when you created your keystore file. The keystore password must be between 6 and 30 characters.</li> <li>key-password—Identifies the private key password that you used when you created your keystore file. The private key password must be between 6 and 30 characters.</li> </ul> | dpe# service cwmp 1 ssl keystore example.keystore changeme changeme % OK (Requires DPE restart "# dpe reload") |  |

The DPE ships with a default sample keystore, which contains a self-signed certificate. However, because a CWMP device does not trust a self-signed certificate, you cannot use this keystore to enable HTTP over SSL/TLS to provision a device; instead, you must obtain a signed service provider certificate and keystore. For detailed information, see the *Cisco Broadband Access Center Administrator's Guide, Release 3.0.* 

## keystore import-pkcs12

Use this command to import existing private key and certificates into a DPE-compatible file used in authenticating the DPE to SSL clients. The **keystore import-pkcs12** command opens a PKCS#12 file, reads the contents, and writes a new keystore in the Sun-proprietary Java keystore format called JKS.

The PKCS#12 file format is a standard used for storing certificates and private keys; for example, an imported certificate from a Microsoft Windows 2000 IIS 5.0 server.

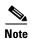

If your private key and certificate are stored in separate files, combine them into a single PKCS#12 file before running the **keystore import-pkcs12** command.

You can use the syntax described in the following example, where the **openssl** command combines the keys in example.key and the certificate in the example.crt file into the example.pkcs12 file:

# openssl pkcs12 -inkey example.key -in example.crt -export -out example.pkcs12

#### **Syntax Description**

**keystore import-pkcs12** keystore-filename pkcs12-filename keystore-password key-password export-password export-key-password

keystore-filename—Identifies the JKS keystore file that will be created. If it already exists, it will
be overwritten.

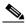

Note

Remember to specify the full path of the keystore file.

- *pkcs12-filename*—Identifies the PKCS#12 file from which you intend to import the key and certificate.
- *keystore-password*—Identifies the private key password and the keystore password that you used when you created your keystore file. This password must be between 6 and 30 characters.
- *key-password*—Identifies the password used to access keys within DPE keystore. This password must be between 6 and 30 characters.
- *export-password*—Identifies the password used to decrypt the key in the PKCS#12 file. The export password must be between 6 and 30 characters.
- *export-key-password*—Identifies the password used to access keys within the PKCS#12 keystore. This password must be between 6 and 30 characters.

#### **Examples**

dpe# keystore import-pkcs12 example.keystore example.pkcs12 changeme changeme changeme

```
% Reading alias [1]
% Reading alias [1]: key with format [PKCS8] algorithm [RSA]
% Reading alias [1]: cert type [X.509]
% Created JKS keystore: example.keystore
% OK
```

## service http

This is the global syntax of the commands that you use to configure various settings for the HTTP service running on the DPE. Using these commands, you can:

- Enable the service
- Specify the instance of the service
- Configure client authentication and client certificate authentication
- Set the port number for the service
- Configure the service to use HTTP over SSL/TLS

Use **service http** in conjunction with the list of commands described in Table 4-3.

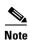

When using these commands, you must restart the DPE—unless specified otherwise—for the changes to take effect. To restart the DPE, run the **dpe reload** command (see dpe reload, page 3-5).

Table 4-3 List of service http Commands

| Command Usage                                                                                                    | Syntax Description                                                                                                    | Examples                                                                                                    |  |  |
|----------------------------------------------------------------------------------------------------|----------------------------------------------------------------------------------------------------|----------------------------------------------------------------------------------------------------|--|--|
| service http <i>num</i> client-auth <i>mode</i>                                                                                                    |                                                                                                    |                                                                                                    |  |  |
| Enables or disables client authentication for the HTTP file service on the DPE.  For a list of authentication options in BAC, refer to the Cisco Broadband Access Center Administrator's Guide, Release 3.0 | <ul> <li>num—Identifies the HTTP file service, which could be 1 or 2.</li> <li>mode—Identifies the client authentication mode for the HTTP file service. The client authentication mode could be:         <ul> <li>basic—Enables Basic HTTP file service authentication.</li> </ul> </li> </ul> | dpe# service http 1 client-auth digest % OK (Digest authentication was enabled. Basic authentication was disabled. Requires DPE restart "# dpe reload") |  |  |
|                                                                                                    | <ul> <li>digest—Enables Digest HTTP<br/>file service authentication. This is<br/>the default configuration.</li> </ul>                                                                                                    |                                                                                                    |  |  |
|                                                                                                    | <ul> <li>none—Disables Basic and Digest<br/>authentication. In this mode, the<br/>HTTP file service uses the Device<br/>ID in the Inform message to<br/>authenticate CPE.</li> </ul>                                                                                                    |                                                                                                    |  |  |
|                                                                                                    | Note To limit security risks during client authentication, Cisco recommends using the Digest mode (the default configuration). It is not advisable to allow client authentication in the Basic mode, or disable Basic and Digest authentication.                                                |                                                                                                    |  |  |

Table 4-3 List of service http Commands (continued)

| Command Usage                                                                                                    | Syntax Description                                                                                                    | Examples                                                                              |  |  |
|----------------------------------------------------------------------------------------------------|----------------------------------------------------------------------------------------------------|---------------------------------------------------------------------------------------|--|--|
| service http <i>num</i> enable {true   false}                                                                                                    |                                                                                                    |                                                                                       |  |  |
| Enables or disables the HTTP file service running on the DPE                                                                                                    | <ul> <li>num—Identifies the HTTP file service, which could be 1 or 2.</li> <li>By default the HTTP file service is:         <ul> <li>Enabled on service 1.</li> <li>Disabled on service 2.</li> </ul> </li> <li>true—Enables the HTTP file service.</li> <li>false—Disables the HTTP file service.</li> </ul>                                                                                                    | <pre>dpe# service http 2 enable true % OK (Requires DPE restart "# dpe reload")</pre> |  |  |
| service http <i>num</i> port <i>port</i>                                                                                                    |                                                                                                    |                                                                                       |  |  |
| Identifies the port on which<br>the HTTP file service<br>communicates with a CPE<br>device. By specifying a<br>different port number, this<br>command enables the DPE<br>to prevent potential sharing<br>violations among ports used<br>by other applications. | <ul> <li>num—Identifies the HTTP file service, which could be 1 or 2.  By default, the HTTP file service is configured to listen on:         <ul> <li>Port 7549 for service 1.</li> <li>Port 7550 for service 2.</li> </ul> </li> <li>port—Identifies the port number that the service is to use.</li> <li>Note The service http port command does not check if the port number specified is being used by other applications or system utilities.</li> </ul> | <pre>dpe# service http 1 port 7549 % OK (Requires DPE restart "# dpe reload")</pre>   |  |  |

Table 4-3 List of service http Commands (continued)

### Command Usage Syntax Description Examples

#### service http *num* ssl client-auth *mode*

Enables or disables client certificate authentication by using HTTP over SSL/TLS for the HTTP file service running on the DPE.

For a list of authentication options in BAC, refer to the Cisco Broadband Access Center Administrator's Guide, Release 3.0.

• *num*—Identifies the HTTP file service, which could be 1 or 2.

By default, client certificate authentication by using HTTP over SSL/TLS for the HTTP file service is:

- Disabled for service 1.
- Disabled for service 2.
- mode—Identifies the mode of client certificate authentication for the HTTP file service. BAC supports:
  - client-cert-generic—Enables client certificate authentication through SSL/TLS by using a generic certificate common to all CPE or a large subset of CPE. The public key of the signing certificate authority is used to validate the client certificate. This key is preconfigured in the DPE keystore. This certificate validation process ensures that the certificate is valid, but does not establish identity of a given device. Therefore, the device identifier is not formed by using the data in the CN field of the client certificate. Instead, the device identifier is formed by using the data provided via Basic or Digest authentication, or by using the data in the CWMP Inform message.
  - client-cert-unique—Enables
     client certificate authentication
     through SSL/TLS using the
     unique certificate provided by
     each CPE. After the client
     certificate is validated by using
     the signing certificate authority's
     public key, the device's unique
     identifier is formed by using the
     CN field of the client certificate.
  - none—Disables client certificate authentication by using HTTP over SSL/TLS.

#### Example 1

dpe# service http 1 ssl
client-auth
client-cert-generic
% OK (Requires DPE
restart "# dpe reload")

#### Example 2

dpe# service http 1 ssl
client-auth
client-cert-unique
% OK (Requires DPE
restart "# dpe reload")

Table 4-3 List of service http Commands (continued)

| Command Usage                                                                                                    | Syntax Description                                                                                                    | Examples                                                                                                    |  |  |
|----------------------------------------------------------------------------------------------------|----------------------------------------------------------------------------------------------------|----------------------------------------------------------------------------------------------------|--|--|
| service http num ssl client-auth client-cert-css-ext                                                                                                    |                                                                                                    |                                                                                                    |  |  |
| Enables the authentication of CPE whose connection that uses HTTP over SSL/TLS was terminated at a Cisco CSS 11500 Series Content Services Switch (CSS 11500). The downstream CSS extracts information about the SSL session, specifically client certificate fields, from the CPE device, and inserts that data into various HTTP headers. BAC then retrieves the CN field from the CSS header ClientCert-Subject-CN to form the unique device identifier. | <ul> <li>num—Identifies the HTTP file service, which could be 1 or 2.</li> <li>By default, client certificate authentication by using HTTP over SSL/TLS for the HTTP file service is:</li> <li>Disabled for service 1.</li> <li>Disabled for service 2.</li> </ul> | <pre>dpe# service http ssl 1 client-auth client-cert-css-ext % OK (Requires DPE restart "# dpe reload")</pre> |  |  |
| Note Before enabling this command, ensure that you configure CSS to insert the client certificate fields into the HTTP header. For detailed information, see the Cisco Content Services Switch SSL Configuration Guide (Software Version 7.40).  For a list of authentication                                                                                                    |                                                                                                    |                                                                                                    |  |  |
| options in BAC, refer to the Cisco Broadband Access Center Administrator's Guide, Release 3.0.                                                                                                    |                                                                                                    |                                                                                                    |  |  |

Table 4-3 List of service http Commands (continued)

Note

# Command Usage Syntax Description Examples service http num ssl cipher {all-cipher-suites | value}

#### no service http num ssl cipher {all-cipher-suites | value}

Enables or disables authentication between the DPE server and CPE by using cryptographic algorithms, or ciphers, that HTTP supports over SSL/TLS for certificate management and session management. During an SSL handshake, the DPE server and a CPE device identify the strongest cipher suite enabled on both, and use that suite for the SSL session.

Note BAC supports a list of cipher suites that you can configure from the DPE command line interface. For a list of cipher suites that BAC supports, see

Table 4-5.

- *num*—Identifies the HTTP file service, which could be 1 or 2.
- all-cipher-suites—Enables all the cipher suites to authenticate a session by using HTTP over SSL/TLS for the HTTP file service. This is the default configuration.

The service http ssl cipher all-cipher-suites command works only if you have not configured any individual ciphers. To remove an individual cipher suite, use the no service http ssl cipher value command. To disable all ciphers, use the no service http ssl cipher all-cipher-suites command.

 value—Identifies the individual cipher to be enabled for authenticating a session using HTTP over SSL/TLS for the HTTP file service. You can enable or disable any cipher suite.

Each cipher suite specifies a set of algorithms that are associated with a specific cryptography function. For a list of cryptography algorithms that BAC supports, see Table 4-4.

#### Example 1

dpe# service http 1 ssl
cipher
all-cipher-suites
% OK (Requires DPE
restart "# dpe reload")

#### Example 2

dpe# service http 1 ssl
cipher
ssl\_dh\_anon\_with\_des\_c
bc\_sha
% OK (Requires DPE
restart "# dpe reload")

Table 4-3 List of service http Commands (continued)

| Command Usage                                                                                                    | Syntax Description                                                                                                    | Examples                                                                                  |  |  |
|----------------------------------------------------------------------------------------------------|----------------------------------------------------------------------------------------------------|-------------------------------------------------------------------------------------------|--|--|
| service http num ssl enable {true   false}                                                                                                    |                                                                                                    |                                                                                           |  |  |
| Enables or disables use of HTTP over SSL/TLS for the HTTP file service on the DPE.  Note The HTTP file service will fail to start up if you do not configure the keystore file and the the keystore passwords before restarting the DPE. For information on how to configure a keystore file and keystore passwords, see the Cisco Broadband Access Center Administrator's | <ul> <li>num—Identifies the HTTP file service, which could be 1 or 2.</li> <li>true—Enables SSL/TLS transport.         This is the default configuration for service 2.</li> <li>false—Disables SSL/TLS transport.         This is the default configuration for service 1.</li> </ul> | <pre>dpe# service http 1 ssl enable true % OK (Requires DPE restart "# dpe reload")</pre> |  |  |

Table 4-3 List of service http Commands (continued)

| Command Usage                                                                                                    | Syntax Description                                                                                                    | Examples                                                                                                    |  |
|----------------------------------------------------------------------------------------------------|----------------------------------------------------------------------------------------------------|----------------------------------------------------------------------------------------------------|--|
| service http num ssl keystore keystore-filename keystore-password key-pasword                                                                                                    |                                                                                                    |                                                                                                    |  |
| Sets a keystore file, which contains the provisioning server certificate. This certificate is used to authenticate the provisioning server to the devices by using HTTP over SSL/TLS.  Note This setting is only relevant if the service instance is enabled (as in the case of service http 2, which is by default disabled) and HTTP over SSL/TLS is enabled for the service. To enable SSL/TLS transport, use the service http num ssl enable true command. | <ul> <li>num—Identifies the HTTP file service, which could be 1 or 2.</li> <li>keystore-filename—Identifies the keystore file that you created previously.</li> <li>keystore-password—Identifies the keystore password that you used when you created your keystore file. The keystore password must be between 6 and 30 characters.</li> <li>key-password—Identifies the private key password that you used when you created your keystore file. The private key password must be between 6 and 30 characters.</li> </ul> | dpe# service http 1 ssl keystore example.keystore changeme changeme % OK (Requires DPE restart "# dpe reload") |  |

The DPE ships with a default sample keystore, which contains a self-signed certificate. However, because a CWMP device does not trust a self-signed certificate, you cannot use this keystore to enable HTTP over SSL/TLS to provision a device; instead, you must obtain a signed service provider certificate and keystore. For detailed information on how to obtain a signed service provider certificate and keystore, see the *Cisco Broadband Access Center Administrator's Guide, Release 3.0*.

#### **Selecting Cipher Suites**

A typical SSL session requires encryption ciphers to establish and maintain the secure connection. Cipher suites provide the cryptographic algorithms that the SSL/TLS protocol requires to authenticate client/server exchanges, and establish and maintain secure connections.

Table 4-4 defines the cryptography algorithms supported in this release of BAC:

Table 4-4 Cryptography Algorithms Supported in BAC

| Cryptography Function                            | Algorithms Supported in BAC  SSL version 3.0 and Transport Layer Security (TLS) version 1.0                                                                                                   |  |
|--------------------------------------------------|----------------------------------------------------------------------------------------------------|--|
| SSL versions                                     |                                                                                                    |  |
| Public key exchange and key agreement algorithms | RSA (key exchange and key agreement algorithm)     The Rivest, Shamir, and Adelman algorithm used for encryption and digital signatures.     - 512-bit, 768-bit, 1024-bit, and 2048-bit       |  |
|                                                  | • DSA (certificate signing algorithm) The Digital Signature Algorithm used as part of the Digital Signature Standard (DSS) 512-bit, 768-bit, and 1024-bit                                     |  |
|                                                  | • Diffie-Hellman (key exchange algorithm) - 512-bit, 768-bit, 1024-bit, and 2048-bit                                                                                                    |  |
| Encryption types                                 | DES     The Data Encryption Standard applies a 56-bit key to each 64-bit block of data. This key is used for encryption and decryption.                                                       |  |
|                                                  | • 3DES or Triple DES The Triple-Strength Data Encryption Standard in case DES is used with three keys.                                                                                        |  |
|                                                  | • RC4 The Rivest Cipher 4 which is a variable key-size stream cipher used for file encryption.                                                                                                |  |
| Message authentication algorithms                | MD5 (Message Digest 5)     The algorithm used in digital signature applications to produce a 128-bit message digest, which is unique to the message and can be used to verify data integrity. |  |
|                                                  | • Secure Hash Algorithm (SHA) The algorithm used in the Digital Signature Standard to produce a 160-bit hash value.                                                                           |  |

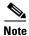

For detailed information on cipher suites, see the Cisco Content Services Switch SSL Configuration Guide (Software Version 7.40).

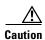

The dh-anon series of cipher suites are intended for completely anonymous Diffie-Hellman communications in which neither party is authenticated. Note that this cipher suite is vulnerable to attacks.

Cipher suites with "export" in the title indicate that they are intended for use outside the United States, and that they have encryption algorithms with limited key sizes; for example, 3DES or RC4 with 128-bit encryption.

Table 4-5 Cipher Suites Supported in BAC

| Cipher Suite                          | Exportable | Key Exchange<br>Algorithm Used |
|---------------------------------------|------------|--------------------------------|
| all-cipher-suites                     | No         | EDH *                          |
| ssl_dh_anon_export_with_des40_cbc_sha | Yes        | DH **                          |
| ssl_dh_anon_with_des_cbc_sha          | No         | DH **                          |
| ssl_dh_anon_export_with_rc4_40_md5    | Yes        | DH **                          |
| ssl_dh_anon_with_3des_ede_cbc_sha     | No         | DH **                          |
| ssl_dhe_dss_with_des_cbc_sha          | No         | DH **                          |
| ssl_dh_anon_with_rc4_128_md5          | No         | DH **                          |
| ssl_dhe_dss_export_with_des40_cbc_sha | Yes        | EDH *                          |
| ssl_dhe_dss_with_3des_ede_cbc_sha     | No         | EDH *                          |
| ssl_dhe_rsa_export_with_des40_cbc_sha | Yes        | EDH *                          |
| ssl_dhe_rsa_with_3des_ede_cbc_sha     | No         | EDH *                          |
| ssl_dhe_rsa_with_des_cbc_sha          | No         | EDH *                          |
| ssl_rsa_export_with_des40_cbc_sha     | Yes        | RSA                            |
| ssl_rsa_export_with_rc4_40_md5        | Yes        | RSA                            |
| ssl_rsa_with_3des_ede_cbc_sha         | No         | RSA                            |
| ssl_rsa_with_des_cbc_sha              | No         | RSA                            |
| ssl_rsa_with_null_md5                 | No         | RSA                            |
| ssl_rsa_with_null_sha                 | No         | RSA                            |
| ssl_rsa_with_rc4_128_md5              | No         | RSA                            |
| ssl_rsa_with_rc4_128_sha              | No         | RSA                            |
| tls_dh_anon_with_aes_128_cbc_sha      | No         | DH **                          |
| tls_dhe_dss_with_aes_128_cbc_sha      | No         | EDH *                          |
| tls_dhe_rsa_with_aes_128_cbc_sha      | No         | EDH *                          |
| tls_rsa_with_aes_128_cbc_sha          | No         | RSA                            |

<sup>\*</sup> refers to the Ephemeral Diffie-Hellman algorithm

<sup>\*\*</sup> refers to the Diffie-Hellman algorithm.

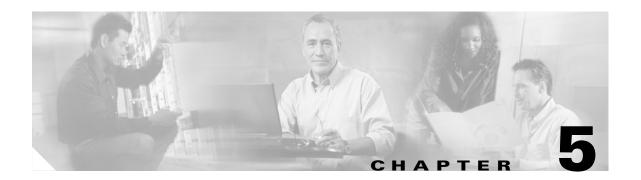

## **SNMP Agent Commands**

This chapter describes the command line interface (CLI) commands that you can use to manage and monitor the SNMP agent in the Broadband Access Center (BAC) Device Provisioning Engine (DPE).

The commands described in this chapter are:

- snmp-server community, page 5-2
- no snmp-server community, page 5-2
- snmp-server contact, page 5-3
- no snmp-server contact, page 5-3
- snmp-server host, page 5-4
- no snmp-server host, page 5-4
- snmp-server inform, page 5-5
- no snmp-server inform, page 5-5
- snmp-server location, page 5-6
- no snmp-server location, page 5-6
- snmp-server reload, page 5-7
- snmp-server start | stop, page 5-7
- snmp-server udp-port, page 5-8
- no snmp-server udp-port, page 5-8

## snmp-server community

Use this command to set up the community access string to allow access for external SNMP managers to the DPE SNMP agent.

When you use this command, follow it by running the **snmp-server reload** command to restart the SNMP agent. See snmp-server reload, page 5-7, for additional information.

To delete a specified community string, use the **no** form of this command (see no snmp-server community, page 5-2).

#### **Syntax Description**

snmp-server community string [ro | rw]

- *string*—Identifies the SNMP community.
- ro—Assigns a read-only (ro) community string. Only Get requests (queries) can be performed. The NMS and the managed device must reference the same community string.
- **rw**—Assigns a read-write (rw) community string. SNMP applications require rw access for Set operations. The rw community string enables write access to OID values.

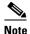

The default **ro** and **rw** community strings are **bacread** and **bacwrite**, respectively. Cisco recommends that you change these values before deploying BAC.

#### **Examples**

```
dpe# snmp-server community test_community ro
% OK ()
Requires SNMP agent restart "# snmp-server reload"
```

## no snmp-server community

Use this command to delete the specified community string.

When you use this command, follow it by running the **snmp-server reload** command to restart the SNMP agent. See snmp-server reload, page 5-7, for additional information.

To set up the community access string to allow access for external SNMP managers to the DPE SNMP agent, use the **snmp-server community** command. See snmp-server community, page 5-2, for more information.

#### **Syntax Description**

```
no snmp-server community string
```

string—Identifies the SNMP community.

#### **Examples**

```
dpe# no snmp-server community test_community
% OK ()
Requires SNMP agent restart "# snmp-server reload"
```

### snmp-server contact

Use this command to enter a string of characters that identify the system contact (sysContact) as defined in the MIB II.

When you use this command, follow it by running the **snmp-server reload** command to restart the SNMP agent. See snmp-server reload, page 5-7, for additional information.

To remove the system contact that was responsible for the DPE, use the **no** form of this command. See no snmp-server contact, page 5-3, for more information.

#### Syntax Description

```
snmp-server contact text
```

text—Identifies the name of the contact responsible for the DPE.

#### **Examples**

```
dpe# snmp-server contact joe
% OK (Requires SNMP server restart "# snmp-server reload")
```

### no snmp-server contact

Use this command to remove the system contact that was responsible for the DPE.

When you use this command, follow it by running the **snmp-server reload** command to restart the SNMP agent. See snmp-server reload, page 5-7, for additional information.

To enter a string of characters that identify the system contact, use the **snmp-server contact** command. See snmp-server contact, page 5-3, for more information.

#### **Syntax Description**

No keywords or arguments.

#### **Examples**

```
dpe# no snmp-server contact
% OK (Requires SNMP server restart "# snmp-server reload")
```

### snmp-server host

Use this command to specify the recipient of all SNMP notifications. It is possible to use multiple instances of this command to specify more than one notification recipient.

When you use this command, follow it by running the **snmp-server reload** command to restart the SNMP agent. See snmp-server reload, page 5-7, for additional information.

To remove the specified notification recipient, use the **no** form of this command. See no snmp-server host, page 5-4, for more information.

#### **Syntax Description**

snmp-server host host-addr notification community community udp-port port

- host-addr—Specifies the IP address of the host to which notifications are sent.
- *community*—Specifies the community string to use while sending SNMP notifications.
- *port*—Identifies the UDP port used to send SNMP notifications. The default UDP port number is 162.

#### **Examples**

```
dpe# snmp-server host 10.10.10.5 notification community public udp-port 162
% OK ()
Requires SNMP agent restart "# snmp-server reload"
```

## no snmp-server host

Use this command to remove the specified notification recipient.

When you use this command, follow it by running the **snmp-server reload** command to restart the SNMP agent. See snmp-server reload, page 5-7, for additional information.

To specify the recipient of all SNMP notifications, use the **snmp-server host** command. See snmp-server host, page 5-4, for more information.

#### **Syntax Description**

```
no snmp-server host host-addr notification
```

host-addr—Identifies the host's IP address

#### Examples

```
dpe# no snmp-server host 10.10.10.5 notification % OK () Requires SNMP agent restart "# snmp-server reload"
```

## snmp-server inform

Use this command to specify the type of SNMP notification sent, from the SNMP agent, to the SNMP manager. Use it to send SNMP informs rather than traps; although traps are sent by default.

When you use this command, follow it by running the **snmp-server reload** command to restart the SNMP agent. See snmp-server reload, page 5-7, for additional information.

To switch the SNMP notifications back to the default setting of traps, use the **no** form of this command. See no snmp-server inform, page 5-5, for more information.

#### **Syntax Description**

snmp-server inform [retries count timeout time]

- count—Identifies the number of times that an inform can be sent from the SNMP agent to the
  manager. If the timeout period expires before the configured number of retries is reached, the SNMP
  server will cease sending informs.
- time—Identifies the length of time (in milliseconds) that the SNMP server will continue sending
  informs. If the maximum number of retries is reached before the timeout expires, the SNMP server
  will cease sending informs.

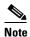

Specification of the retry count and timeout, while configuring SNMP informs, is optional. If not specified, the default values of 1 retry and 5000 milliseconds are used.

#### **Examples**

```
dpe# snmp-server inform retries 5 timeout 500
% OK ()
Requires SNMP server restart "# snmp-server reload"
```

From this example, an SNMP inform will be sent up to a maximum of 5 times, before the retries stop. If the timeout of 500 milliseconds expires before the 5 retries takes place, the inform is not sent again.

## no snmp-server inform

Use this command to switch the SNMP notifications that are sent to the SNMP manager, back to the default setting of traps.

To specify the type of SNMP notification sent, use the **snmp-server inform** command. See snmp-server inform, page 5-5, for more information.

#### **Syntax Description**

No keywords or arguments.

#### **Examples**

dpe# no snmp-server inform
% OK

## snmp-server location

Use this command to enter a string of characters that identify the system location (sysLocation) as defined in the MIB II.

When you use this command, follow it by running the **snmp-server reload** command to restart the SNMP agent. See snmp-server reload, page 5-7, for additional information.

To remove a system location, use the **no** form of this command. See no snmp-server location, page 5-6, for more information.

#### **Syntax Description**

```
snmp-server location text
```

text—Identifies the physical location of the DPE.

#### **Examples**

```
dpe# snmp-server location st_louis
% OK (Requires SNMP server restart "# snmp-server reload")
```

## no snmp-server location

Use this command to remove a system location.

When you use this command, follow it by running the **snmp-server reload** command to restart the SNMP agent. See snmp-server reload, page 5-7, for additional information.

To enter a string of characters that identify the system location, use the **snmp-server location** command. See snmp-server location, page 5-6, for more information.

#### **Syntax Description**

No keywords or arguments.

#### **Examples**

```
dpe# no snmp-server location
```

% OK (Requires SNMP server restart "# snmp-server reload")

## snmp-server reload

Use this command to reload the SNMP agent process on the DPE. After this command is entered the SNMP agent processes that are reloaded appear.

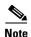

When the SNMP process is started on the RDU and DPE, a trap containing the system uptime is sent. BAC trap notifications, however, are disabled by default. You can only enable trap notifications by setting the corresponding MIB object via SNMP. You cannot enable trap notification via the CLI or the administrator user interface.

This BAC release supports only the trap notifications defined in the CISCO-BACC-SERVER-MIB file. For more information, refer to the MIB files under the *BPR\_HOME/rdu/mibs* directory.

#### **Syntax Description**

No keywords or arguments.

#### **Examples**

dpe# snmp-server reload

Process snmpAgent has been restarted dpe#

## snmp-server start | stop

Use this command to start or stop the SNMP agent process on the DPE.

#### **Syntax Description**

snmp-server start | stop

• start—Starts the SNMP agent process on the DPE.

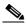

Note

Use this command only when the SNMP agent is not running. If you run this command when the SNMP agent is already running, the following message appears:

Process snmpAgent is already running

• **stop**—Stops the SNMP agent process on the DPE.

#### **Examples**

#### Example 1

dpe# snmp-server start

Process snmpAgent has been started % OK

#### Example 2

dpe# snmp-server stop

Process snmpAgent has been stopped dpe#

## snmp-server udp-port

Use this command to identify the UDP port number to which the SNMP agent listens.

The DPE requires this command to prevent potential sharing violations between ports that other applications use. The changing of port numbers is used to resolve potential port conflict.

The SNMP agent's default port number, 8001, is different from the standard well-known SNMP agent port to eliminate potential port conflicts with other SNMP agents on the Solaris computer.

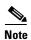

Cisco recommends that you change the UDP port to the well-known port, number 161, for the SNMP agent.

To change the port to which the SNMP agent listens back to the default UDP port number, use the **no** form of this command. See no snmp-server udp-port, page 5-8, for more information.

#### **Syntax Description**

snmp-server udp-port port

port—Identifies the UDP port to which the SNMP agent listens.

#### **Examples**

dpe# snmp-server udp-port 161
% OK

## no snmp-server udp-port

Use this command to change the port to which the SNMP agent listens back to the default UDP port number (8001).

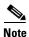

Using a port number other than the standard, well-known SNMP agent port number of 161 may increase the likelihood of potential port conflicts with other SNMP agents running on the same Solaris computer.

To identify the UDP port number to which the SNMP agent listens, use the **snmp-server udp-port** command. See snmp-server udp-port, page 5-8, for more information.

#### **Syntax Description**

No keywords or arguments.

#### **Examples**

dpe# no snmp-server udp-port
% OK

# **Log and Debug Commands for DPE**

This chapter describes the command line interface (CLI) commands that you can use to debug the Broadband Access Center (BAC) Device Provisioning Engine (DPE), and monitor and manage the BAC log system.

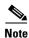

Before using any debug command, ensure that DPE debugging is enabled. Run the **debug on** command to enable this function. See debug on, page 6-5, for more information.

The commands described in this section are:

- clear logs, page 6-2
- debug dpe, page 6-2
  - debug dpe cache, page 6-2
  - debug dpe connection, page 6-3
  - debug dpe dpe-server, page 6-3
  - debug dpe event-manager, page 6-3
  - debug dpe exceptions, page 6-3
  - debug dpe framework, page 6-4
  - debug dpe messaging, page 6-4
  - debug dpe statistics, page 6-4
- debug on, page 6-5
- no debug, page 6-5
- log level, page 6-6
- show log, page 6-7

## clear logs

Use this command to remove historic (out-of-date) log files that exist on the system. These files include:

- DPE logs
- Syslog

Over time, historic log files accumulate in the DPE. The **support bundle state** command is used to bundle these logs. Cisco recommends that you create a bundle before clearing logs to ensure that no necessary files are accidently lost.

After this command is used, prompts appear to indicate that logs are being cleared. The number of log files that are cleared is also identified.

### Examples

### dpe# clear logs

Clearing historic log files...

- + Removing 1 DPE log files...
- + No more historic logs.

## debug dpe

The **debug dpe** is the global syntax of the commands that you use to debug the various services on the DPE.

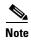

If you run the following commands on an unlicensed DPE, a message similar to this one appears: This DPE is not licensed. Your request cannot be serviced.

Please check with your system administrator for DPE licenses.

Table 6-1 describes the various commands you can use to debug the DPE.

### Table 6-1 List of debug dpe Commands

| Command Usage                                                                                   | Example                             |
|-------------------------------------------------------------------------------------------------|-------------------------------------|
| debug dpe cache                                                                                 |                                     |
| no debug dpe cache                                                                              |                                     |
| Enables DPE cache debug logging, which involves messages pertaining to the DPE cache including: | dpe# <b>debug dpe cache</b><br>% OK |
| <ul> <li>Logging requests for cache entries.</li> </ul>                                         |                                     |
| • Updates to the cache.                                                                         |                                     |
| • Other interactions by DPE subsystems.                                                         |                                     |
| To disable DPE cache debug logging, use the <b>no</b> form of this command.                     |                                     |

Table 6-1 List of debug dpe Commands (continued)

| Command Usage                                                                                                    | Example                                  |
|----------------------------------------------------------------------------------------------------|------------------------------------------|
| debug dpe connection                                                                                                    |                                          |
| no debug dpe connection                                                                                                    |                                          |
| Enables debugging of the DPE connection, which logs communication subsystem status and error messages. Use this command for finding communication problems between the DPE and the RDU. To disable the debugging of the DPE connection, use the <b>no</b> form of this command.            | dpe# <b>debug dpe connection</b> % OK    |
| debug dpe dpe-server                                                                                                    |                                          |
| no debug dpe dpe-server                                                                                                    |                                          |
| Enables debugging of the DPE server, which involves logging messages about the overall status and issues of the DPE server. To disable debugging of the DPE server, use the <b>no</b> form of this command.                                                                                | dpe# <b>debug dpe dpe-server</b><br>% OK |
| debug dpe event-manager                                                                                                    |                                          |
| no debug dpe event-manager                                                                                                    |                                          |
| Enables debugging of the DPE event manager, which involves logging messages and conditions showing the state of the event manager. To disable debugging of the DPE event manager, use the <b>no</b> form of this command.                                                                  | dpe# <b>debug dpe event-manager</b> % OK |
| Debugging of the DPE event manager is, by default, enabled.                                                                                                    |                                          |
| debug dpe exceptions                                                                                                    |                                          |
| no debug dpe exceptions                                                                                                    |                                          |
| Enables debugging of DPE exceptions, which involves logging full stack traces for exceptions occurring during system operation. When unusual situations occur, where the system is apparently corrupt or behaving abnormally, running this command can reveal valuable information for the | dpe# debug dpe exceptions % OK           |
| Cisco TAC support. To disable the debugging of DPE exceptions, use the <b>no</b> form of this command.                                                                                                    |                                          |

enabled.

Table 6-1 List of debug dpe Commands (continued)

| Command Usage                                                                                                    | Example                                  |
|----------------------------------------------------------------------------------------------------|------------------------------------------|
| debug dpe framework                                                                                                    | ·                                        |
| no debug dpe framework                                                                                                    |                                          |
| Enables debugging of the DPE framework, which involves logging information about the DPE server's underlying framework. This underlying infrastructure provides support for all of the various servers in BAC. To disable the debugging of the DPE framework, use the <b>no</b> form of this command. | dpe# <b>debug dpe framework</b><br>% OK  |
| Debugging of the DPE framework is, by default, enabled.                                                                                                    |                                          |
| debug dpe messaging                                                                                                    | J.                                       |
| no debug dpe messaging                                                                                                    |                                          |
| Enables debugging of DPE messaging, which involves logging details about the DPE messaging subsystem. This subsystem is used primarily for communication between the DPE and the RDU. To disable the debugging of DPE messaging, use the <b>no</b> form of this command.                              | dpe# <b>debug dpe messaging</b><br>% OK  |
| debug dpe statistics                                                                                                    |                                          |
| no debug dpe statistics                                                                                                    |                                          |
| Enables the performance statistics collection. To disable debugging of the DPE performance statistics collection, use the <b>no</b> form of this command.                                                                                                    | dpe# <b>debug dpe statistics</b><br>% OK |

## debug on

Use this command to enable debug logging, which can be helpful when troubleshooting possible system problems. Additionally, specific debugging categories must be enabled separately with commands such as **debug dpe cache**.

To disable debug logging, run the **no debug** command. See no debug, page 6-5, for more information.

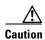

Enabling debug logging may have a severe impact on DPE performance. The DPE should never be left running with debug turned on for long periods of time.

If you run this command on an unlicensed DPE, a message similar to this one appears:

This DPE is not licensed. Your request cannot be serviced. Please check with your system administrator for DPE licenses.

### **Defaults**

Debug logging is, by default, enabled.

### **Examples**

dpe# **debug on** 

% OK

## no debug

Use this command to disable all debug logging.

If you run this command on an unlicensed DPE, a message similar to this one appears:

This DPE is not licensed. Your request cannot be serviced. Please check with your system administrator for DPE licenses.

To enable debugging, use the **debug on** command. For more information, see debug on, page 6-5.

### Examples

dpe# no debug

% OK

## log level

Use this command to set the level of minimum DPE log messages that will be saved, as described in the Cisco Broadband Access Center Administrator's Guide, Release 3.0.

If you run this command on an unlicensed DPE, a message similar to this one appears:

This DPE is not licensed. Your request cannot be serviced. Please check with your system administrator for DPE licenses.

### **Syntax Description**

log level number

*number*—Identifies the logging level, by number, to be saved. The log levels that BAC supports are described in Table 6-2.

Table 6-2 DPE Log Levels

| Log Level No.  | Description                                                                       |
|----------------|-----------------------------------------------------------------------------------|
| 0-emergency    | Saves all emergency messages                                                      |
| 1-alert        | Saves all activities that need immediate action and those of a more severe nature |
| 2-critical     | Saves all critical conditions and those of a more severe nature                   |
| 3-error        | Saves all error messages and those of a more severe nature                        |
| 4-warning      | Saves all warning messages and those of a more severe nature                      |
| 5-notification | Saves all notification messages and those of a more severe nature                 |
| 6-info         | Saves all logging messages available                                              |

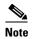

Setting a specific log level saves messages less than or equal to the configured level. For example, when you set the log level at 5-notification, all events generating messages with a log level of 4 or less are written into the log file.

The logging system's log levels are used to identify the urgency with which you might want to address log issues. The 0-emergency setting is the most severe level of logging while 6-info is the least severe, saving mostly informational log messages.

### Defaults

The level of minimum DPE log messages that will be saved is, by default, set at 5-notification.

### **Examples**

dpe# log level 6 % OK

## show log

Use this command to show all recent log entries for the DPE. These logs contain general DPE process information, including logging all system errors or severe problems. Check this log when the system is experiencing difficulties. If the log contains insufficient information, enable the debug logging function and experiment with the different categories related to the problem.

### Syntax Description

```
show log [last 1..999 | run]
```

- last 1..999—Shows the specified number of recent log entries for the DPE, with 1..999 specifying the number of log entries that you want to display. This element is optional.
- run—Displays the running DPE log, which starts showing all messages logged to the DPE log. The command continues to run until you press Enter. This element is optional.

### **Examples**

### Example 1

```
dpe# show log
2006 02 14 07:50:26 EST: %BAC-DPE-7-DEBUG_FRAMEWORK: ThreadMonitor:
BACThread[Connector,5,BAC,alive]
```

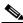

Note

The output of this command has been shortened for demonstration purposes.

### Example 2

### Example 3

### dpe# show log run

```
% Press <enter> to stop.
2006 02 14 07:53:22 EST: %BAC-DPE-7-DEBUG_FRAMEWORK: OSStatusService: current CPU load
percentage 1%
2006 02 14 07:53:25 EST: %BAC-DPE-7-DEBUG_FRAMEWORK: MemoryMonitor: Memory:
2006 02 14 07:53:25 EST: %BAC-DPE-7-DEBUG_FRAMEWORK: MemoryMonitor: Total memory 29777920
2006 02 14 07:53:25 EST: %BAC-DPE-7-DEBUG_FRAMEWORK: MemoryMonitor: Free memory 4058120
2006 02 14 07:53:26 EST: %BAC-DPE-7-DEBUG_FRAMEWORK: ThreadMonitor: Threads:
```

Stopped.

show log

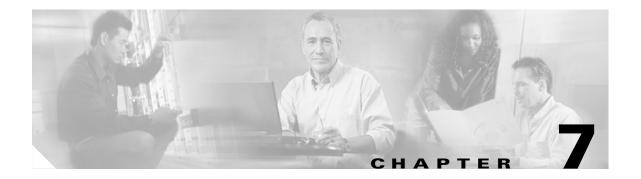

# **Debug Commands for CWMP Technology**

This chapter describes the command line interface (CLI) commands that you can use to debug the CWMP technology on the Broadband Access Center (BAC) Device Provisioning Engine (DPE).

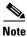

Before using any debug command, ensure that DPE debugging is enabled by running the **debug on** command. See debug on, page 6-5, for more information.

The commands described in this chapter are:

- debug service cwmp, page 7-3
  - debug service cwmp num client-auth-all, page 7-3
  - debug service cwmp num client-auth-failures, page 7-3
  - debug service cwmp connection-request-service, page 7-3
  - debug service cwmp num cpe-config-sync, page 7-4
  - debug service cwmp num data-sync, page 7-4
  - debug service cwmp num device-operations, page 7-4
  - debug service cwmp device-operations-cache, page 7-4
  - debug service cwmp num errors, page 7-4
  - debug service cwmp num extension, page 7-5
  - debug service cwmp num firmware, page 7-5
  - debug service cwmp num http-details, page 7-5
  - debug service cwmp num http-faults, page 7-5
  - debug service cwmp num http-headers, page 7-5
  - debug service cwmp num http-requests, page 7-6
  - debug service cwmp num http-responses, page 7-6
  - debug service cwmp num instr-gen-requests, page 7-6
  - debug service cwmp num instruction-details, page 7-6
  - debug service cwmp num instruction-lookup, page 7-6
  - debug service cwmp num instruction-rpc, page 7-7
  - debug service cwmp num instruction-states, page 7-7
  - debug service cwmp num ipe, page 7-7

- debug service cwmp num session, page 7-7
- debug service cwmp session-manager, page 7-7
- debug service cwmp num soap-faults, page 7-8
- debug service cwmp num soap-informs, page 7-8
- debug service cwmp num unknown-devices, page 7-8
- debug service http, page 7-9
  - debug service http num client-auth-all, page 7-9
  - debug service http num client-auth-failures, page 7-9
  - debug service http num details, page 7-9
  - debug service http num errors, page 7-9
  - debug service http num faults, page 7-10
  - debug service http num headers, page 7-10
  - debug service http num request-processing, page 7-10
  - debug service http framework, page 7-10
- debug service ssl, page 7-10

### debug service type

This is the global syntax of the commands that you use to debug the CWMP service and the HTTP file service that run on the DPE.

### **Syntax Description**

debug service type num

- type—Specifies the service, which could be CWMP or HTTP.
  - CWMP—Enables debugging of the CWMP service on the DPE.
  - HTTP—Enables debugging of the HTTP file service on the DPE.
- num—Specifies the instance of the service, which could be 1 or 2.

For a list of commands used to debug the CWMP service, see debug service cwmp, page 7-3.

For a list of commands used to debug the HTTP file service, see debug service http, page 7-9.

## debug service cwmp

This section describes the commands that you use to debug the CWMP service that runs on the DPE.

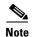

Prior to using any debug commands that follow, ensure that DPE debugging is enabled. Run the **debug** on command to enable this function. See debug on, page 6-5, for more information.

### Syntax Description

debug service cwmp num

*num*—Specifies the instance of the service, which could be 1 or 2.

Table 7-1 describes the commands that you can use to debug the CWMP service.

Table 7-1 List of debug service cwmp Commands

| Command Usage                                                                                                    | Example                                                          |  |
|----------------------------------------------------------------------------------------------------|------------------------------------------------------------------|--|
| debug service cwmp <i>num</i> client-auth-all                                                                                                    |                                                                  |  |
| no debug service cwmp <i>num</i> client-auth-all                                                                                                    |                                                                  |  |
| Enables detailed debugging of client authentication, successful and failed, for the CWMP service. To disable detailed debugging of successful and failed authentication for the CWMP service, use the <b>no</b> form of this command. | dpe# debug service cwmp 1 client-auth-all % OK                   |  |
| debug service cwmp <i>num</i> client-auth-failures                                                                                                    |                                                                  |  |
| no debug service cwmp <i>num</i> client-auth-failures                                                                                                    |                                                                  |  |
| Enables detailed debugging of failed client authentication for the CWMP service. To disable detailed debugging of failed client authentication for the CWMP service, use the <b>no</b> form of this command.                          | dpe# debug service cwmp 1 client-auth-failures % OK              |  |
| debug service cwmp connection-request-service                                                                                                    |                                                                  |  |
| no debug service cwmp connection-request-service                                                                                                    |                                                                  |  |
| Enables debugging of the CWMP connection request service, involving requests from the DPE to the CPE device. To disable debugging of the CWMP connection request service, use the <b>no</b> form of this command.                     | dpe# no debug service cwmp<br>connection-request-service<br>% OK |  |
| Note You need not mention the CWMP instance for this command.                                                                                                    |                                                                  |  |

Table 7-1 List of debug service cwmp Commands (continued)

| Command Usage                                                                                                    | Example                                                        |
|----------------------------------------------------------------------------------------------------|----------------------------------------------------------------|
| debug service cwmp <i>num</i> cpe-config-sync                                                                                                    | 1                                                              |
|                                                                                                    |                                                                |
| no debug service cwmp <i>num</i> cpe-config-sync                                                                                                    | I                                                              |
| Enables detailed debugging of the device                                                                                                    | dpe# debug service cwmp 1 cpe-config-sync                      |
| configuration synchronization, involving DPE                                                                                                    | % OK                                                           |
| interactions with the CPE device, for the CWMP                                                                                                    |                                                                |
| service. To disable detailed debugging of the                                                                                                    |                                                                |
| CWMP device configuration synchronization                                                                                                    |                                                                |
| service, use the <b>no</b> form of this command.                                                                                                    |                                                                |
| debug service cwmp <i>num</i> data-sync                                                                                                    |                                                                |
| no debug service cwmp <i>num</i> data-sync                                                                                                    |                                                                |
| Enables detailed debugging of data                                                                                                    | dpe# debug service cwmp 1 data-sync                            |
| synchronization for the CWMP service in                                                                                                    | % OK                                                           |
| interactions between the RDU and the CPE                                                                                                    |                                                                |
| device. This data relates to device discovery and                                                                                                    |                                                                |
| device updates that are forwarded to the RDU. To                                                                                                    |                                                                |
| disable detailed debugging of the data                                                                                                    |                                                                |
| synchronization service, use the <b>no</b> form of this                                                                                                    |                                                                |
| command.                                                                                                    |                                                                |
| debug service cwmp <i>num</i> device-operations                                                                                                    |                                                                |
| debug service evenip num device operations                                                                                                    |                                                                |
| no debug service cwmp <i>num</i> device-operations                                                                                                    |                                                                |
| Enables debugging the execution of device                                                                                                    | dpe# debug service cwmp 1 device-operations                    |
| operations on the DPE. To disable debugging the                                                                                                    | % OK                                                           |
| execution of device operations on the DPE, use                                                                                                    |                                                                |
| the <b>no</b> form of this command.                                                                                                    |                                                                |
| debug service cwmp device-operations-cache                                                                                                    |                                                                |
|                                                                                                    |                                                                |
| no debug service cwmp device-operations-cache                                                                                                    |                                                                |
| Enables debugging of the immediate-mode device                                                                                                    | dpe# debug service cwmp                                        |
| Enables debugging of the immediate-mode device operation cache that all CWMP services use. To                                                                                                    | device-operations-cache                                        |
| Enables debugging of the immediate-mode device operation cache that all CWMP services use. To disable debugging of the immediate-mode device                                                                                                    |                                                                |
| Enables debugging of the immediate-mode device operation cache that all CWMP services use. To disable debugging of the immediate-mode device operation cache that all CWMP services use, use                                                                                                    | device-operations-cache                                        |
| no debug service cwmp device-operations-cache  Enables debugging of the immediate-mode device operation cache that all CWMP services use. To disable debugging of the immediate-mode device operation cache that all CWMP services use, use the no form of this command.                                                                                                    | device-operations-cache                                        |
| Enables debugging of the immediate-mode device operation cache that all CWMP services use. To disable debugging of the immediate-mode device operation cache that all CWMP services use, use                                                                                                    | device-operations-cache                                        |
| Enables debugging of the immediate-mode device operation cache that all CWMP services use. To disable debugging of the immediate-mode device operation cache that all CWMP services use, use the <b>no</b> form of this command.                                                                                                    | device-operations-cache                                        |
| Enables debugging of the immediate-mode device operation cache that all CWMP services use. To disable debugging of the immediate-mode device operation cache that all CWMP services use, use the <b>no</b> form of this command.  Note You need not mention the CWMP                                                                                                    | device-operations-cache                                        |
| Enables debugging of the immediate-mode device operation cache that all CWMP services use. To disable debugging of the immediate-mode device operation cache that all CWMP services use, use the <b>no</b> form of this command.  Note You need not mention the CWMP instance for this command.                                                                                                    | device-operations-cache                                        |
| Enables debugging of the immediate-mode device operation cache that all CWMP services use. To disable debugging of the immediate-mode device operation cache that all CWMP services use, use the no form of this command.  Note You need not mention the CWMP instance for this command.  debug service cwmp num errors  no debug service cwmp num errors                                                                                                    | device-operations-cache                                        |
| Enables debugging of the immediate-mode device operation cache that all CWMP services use. To disable debugging of the immediate-mode device operation cache that all CWMP services use, use the no form of this command.  Note You need not mention the CWMP instance for this command.  debug service cwmp num errors  no debug service cwmp num errors  Enables debugging of low-level errors generated                                                               | device-operations-cache<br>% OK                                |
| Enables debugging of the immediate-mode device operation cache that all CWMP services use. To disable debugging of the immediate-mode device operation cache that all CWMP services use, use the no form of this command.  Note You need not mention the CWMP instance for this command.  debug service cwmp num errors  no debug service cwmp num errors  Enables debugging of low-level errors generated during interactions involving the CWMP service                | device-operations-cache % OK  dpe# debug service cwmp 1 errors |
| Enables debugging of the immediate-mode device operation cache that all CWMP services use. To disable debugging of the immediate-mode device operation cache that all CWMP services use, use the no form of this command.  Note You need not mention the CWMP instance for this command.  debug service cwmp num errors  Enables debugging of low-level errors generated during interactions involving the CWMP service running on the DPE. These errors are not usually | device-operations-cache % OK  dpe# debug service cwmp 1 errors |
| Enables debugging of the immediate-mode device operation cache that all CWMP services use. To disable debugging of the immediate-mode device operation cache that all CWMP services use, use the no form of this command.  Note You need not mention the CWMP instance for this command.  debug service cwmp num errors  Enables debugging of low-level errors generated during interactions involving the CWMP service                                                  | device-operations-cache % OK  dpe# debug service cwmp 1 errors |

Table 7-1 List of debug service cwmp Commands (continued)

| Command Usage                                                                                                    | Example                                                |
|----------------------------------------------------------------------------------------------------|--------------------------------------------------------|
| debug service cwmp <i>num</i> extension                                                                                                    |                                                        |
| no debug service cwmp <i>num</i> extension                                                                                                    |                                                        |
| Enables debugging of the service extensions for<br>the CWMP service running on the DPE. To<br>disable debugging of the service extensions for<br>the CWMP service, use the <b>no</b> form of this<br>command.                                                                        | dpe# debug service cwmp 1 extension % OK               |
| debug service cwmp <i>num</i> firmware                                                                                                    |                                                        |
| no debug service cwmp <i>num</i> firmware                                                                                                    |                                                        |
| Enables debugging the execution of firmware rules for the CWMP service. These rules include messages and conditions that detail the state of the device firmware. To disable debugging the execution of firmware rules for the CWMP service, use the <b>no</b> form of this command. | dpe# debug service cwmp 1 firmware % OK                |
| debug service cwmp <i>num</i> http-details                                                                                                    |                                                        |
| no debug service cwmp <i>num</i> http-details                                                                                                    |                                                        |
| Enables debugging of low-level details for the CWMP service running on the DPE. To disable debugging of low-level details for the CWMP service, use the <b>no</b> form of this command.                                                                                              | <pre>dpe# debug service cwmp 1 http-details % OK</pre> |
| debug service cwmp <i>num</i> http-faults                                                                                                    | 1                                                      |
| no debug service cwmp <i>num</i> http-faults                                                                                                    |                                                        |
| Enables debugging of the error responses generated during interactions involving the CWMP service running on the DPE. To disable debugging of the error responses generated during interactions involving the CWMP service, use the <b>no</b> form of this command.                  | dpe# debug service cwmp 1 http-faults % OK             |
| debug service cwmp <i>num</i> http-headers                                                                                                    |                                                        |
| no debug service cwmp <i>num</i> http-headers                                                                                                    |                                                        |
| Enables detailed debugging of the request and response headers for the CWMP service. To disable detailed debugging of the request and response headers for the CWMP service, use the <b>no</b> form of this command.                                                                 | dpe# <b>debug service cwmp 1 http-headers</b> % OK     |

Table 7-1 List of debug service cwmp Commands (continued)

| Command Usage                                                                                                    | Example                                            |
|----------------------------------------------------------------------------------------------------|----------------------------------------------------|
| debug service cwmp <i>num</i> http-requests                                                                                                    | 1                                                  |
| no debug service cwmp <i>num</i> http-requests                                                                                                    |                                                    |
| Enables detailed debugging of the requests in the payload of a message for the CWMP service. To disable detailed debugging of the requests in the payload of a message for the CWMP service, use the <b>no</b> form of this command.                | dpe# debug service cwmp 1 http-requests % OK       |
| debug service cwmp <i>num</i> http-responses                                                                                                    |                                                    |
| no debug service cwmp <i>num</i> http-responses                                                                                                    |                                                    |
| Enables detailed debugging of the responses in the payload of a message for the CWMP service. To disable detailed debugging of the responses in the payload of a message for the CWMP service, use the <b>no</b> form of this command.              | dpe# debug service cwmp 1 http-responses % OK      |
| debug service cwmp <i>num</i> instr-gen-requests                                                                                                    | ı                                                  |
| no debug service cwmp <i>num</i> instr-gen-requests                                                                                                    |                                                    |
| Enables debugging of the instruction generation requests for the CWMP service involving interactions with the CPE device. To disable debugging of the instruction generation requests, use the <b>no</b> form of this command.                      | dpe# debug service cwmp 1 instr-gen-requests % OK  |
| debug service cwmp <i>num</i> instruction-details                                                                                                    |                                                    |
| no debug service cwmp <i>num</i> instruction-details                                                                                                    |                                                    |
| Enables detailed debugging of the instruction processing for the CWMP service involving interactions with the CPE device. To disable detailed debugging of the instruction processing for the CWMP service, use the <b>no</b> form of this command. | dpe# debug service cwmp 1 instruction-details % OK |
| debug service cwmp <i>num</i> instruction-lookup                                                                                                    |                                                    |
| no debug service cwmp <i>num</i> instruction-lookup                                                                                                    |                                                    |
| Enables debugging of the DPE instruction lookup details for the CWMP service involving interactions with the CPE device. To disable debugging of the DPE instruction lookup details for the CWMP service, use the <b>no</b> form of this command.   | dpe# debug service cwmp 1 instruction-lookup % OK  |

Table 7-1 List of debug service cwmp Commands (continued)

| Command Usage                                                                                                    | Example                                             |
|----------------------------------------------------------------------------------------------------|-----------------------------------------------------|
| debug service cwmp <i>num</i> instruction-rpc                                                                                                    |                                                     |
| no debug service cwmp <i>num</i> instruction-rpc                                                                                                    |                                                     |
| Enables debugging of the RPC instruction processing for the CWMP service involving interactions with the CPE device. To disable debugging of the RPC instruction processing for the CWMP service, use the <b>no</b> form of this command.                | dpe# debug service cwmp 1 instruction-rpc % OK      |
| debug service cwmp <i>num</i> instruction-states                                                                                                    |                                                     |
| no debug service cwmp <i>num</i> instruction-states                                                                                                    |                                                     |
| Enables debugging of instruction state transitions during instruction processing for the CWMP service. To disable debugging of instruction state transitions during instruction processing for the CWMP service, use the <b>no</b> form of this command. | dpe# debug service cwmp 1 instruction-states % OK   |
| debug service cwmp <i>num</i> ipe                                                                                                    |                                                     |
| no debug service cwmp <i>num</i> ipe                                                                                                    |                                                     |
| Enables debugging of the DPE instruction processing engine execution for the CWMP service. To disable debugging of the DPE instruction processing engine execution for the CWMP service, use the <b>no</b> form of this command.                         | dpe# debug service cwmp 1 ipe<br>% OK               |
| debug service cwmp <i>num</i> session                                                                                                    |                                                     |
| no debug service cwmp <i>num</i> session                                                                                                    |                                                     |
| Enables debugging the lifecycle of a CWMP session between the DPE and the CPE device. To disable debugging of the CWMP session, use the <b>no</b> form of this command.                                                                                  | dpe# debug service cwmp 1 session % OK              |
| debug service cwmp session-manager                                                                                                    |                                                     |
| no debug service cwmp session-manager                                                                                                    |                                                     |
| Enables debugging of the session manager for the CWMP service that is responsible for managing sessions. To disable debugging of the session manager for the CWMP service, use the <b>no</b> form of this command.                                       | dpe# <b>debug service cwmp session-manager</b> % OK |
| Note You need not mention the CWMP instance for this command.                                                                                                    |                                                     |

Table 7-1 List of debug service cwmp Commands (continued)

| Command Usage                                                                                                    | Example                                        |
|----------------------------------------------------------------------------------------------------|------------------------------------------------|
| debug service cwmp <i>num</i> soap-faults                                                                                                    |                                                |
| no debug service cwmp <i>num</i> soap-faults                                                                                                    |                                                |
| Enables the debugging of all SOAP faults, received and sent, for the CWMP service involving interactions with the CPE device. To disable debugging of all SOAP faults for the CWMP service, use the <b>no</b> form of this command.           | dpe# debug service cwmp 1 soap-faults<br>% OK  |
| debug service cwmp <i>num</i> soap-informs                                                                                                    |                                                |
| no debug service cwmp <i>num</i> soap-informs                                                                                                    |                                                |
| Enables debugging of all received Inform messages for the CWMP service in interactions between the DPE and the CPE device. To disable debugging of all received Inform messages for the CWMP service, use the <b>no</b> form of this command. | dpe# debug service cwmp 1 soap-informs % OK    |
| debug service cwmp <i>num</i> unknown-devices                                                                                                    | 1                                              |
| no debug service cwmp <i>num</i> unknown-devices                                                                                                    |                                                |
| Enables debugging the processing of device configurations that are not stored in the DPE cache. To disable debugging the processing of device configurations not stored in the DPE cache, use the <b>no</b> form of this command.             | dpe# debug service cwmp 1 unknown-devices % OK |

## debug service http

This section describes the commands that you use to debug the HTTP file service that runs on the DPE.

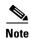

Before using any debug command, ensure that DPE debugging is enabled. Run the **debug on** command to enable this function. See debug on, page 6-5, for more information.

### Syntax Description

debug service http num

*num*—Specifies the instance of the service, which could be 1 or 2.

Table 7-2 describes the commands that you can use to debug the HTTP file service.

Table 7-2 List of debug service http Commands

| Command Usage                                                                                                    | Example                                                        |  |
|----------------------------------------------------------------------------------------------------|----------------------------------------------------------------|--|
| debug service http <i>num</i> client-auth-all                                                                                                    |                                                                |  |
| no debug service http <i>num</i> client-auth-all                                                                                                    |                                                                |  |
| Enables debugging of successful and failed client authentication for the HTTP service. To disable debugging of successful and failed client authentication for the HTTP service, use the <b>no</b> form of this command. | <pre>dpe# debug service http 1 client-auth-all % OK</pre>      |  |
| debug service http <i>num</i> client-auth-failures                                                                                                    |                                                                |  |
| no debug service http <i>num</i> client-auth-failures                                                                                                    |                                                                |  |
| Enables debugging of client authentication failures for the HTTP service. To disable debugging of client authentication failures of the HTTP service, use the <b>no</b> form of this command.                            | <pre>dpe# debug service http 1 client-auth-failures % OK</pre> |  |
| debug service http <i>num</i> details                                                                                                    |                                                                |  |
| no debug service http <i>num</i> details                                                                                                    |                                                                |  |
| Enables debugging the low-level details of the HTTP service running on the DPE. To disable debugging the low-level details of the HTTP service, use the <b>no</b> form of this command.                                  | dpe# debug service http 1 details<br>% OK                      |  |
| debug service http <i>num</i> errors                                                                                                    |                                                                |  |
| no debug service http <i>num</i> errors                                                                                                    |                                                                |  |
| Enables debugging of request errors for the HTTP service running on the DPE. To disable debugging of request errors for the HTTP service, use the <b>no</b> form of this command.                                        | dpe# <b>debug service http 1 errors</b> % OK                   |  |

Table 7-2 List of debug service http Commands (continued)

| Command Usage                                                                                                    | Example                                           |
|----------------------------------------------------------------------------------------------------|---------------------------------------------------|
| debug service http <i>num</i> faults                                                                                                    | -1                                                |
| no debug service http <i>num</i> faults                                                                                                    |                                                   |
| Enables debugging of the error responses of the HTTP service running on the DPE. To disable debugging of the error responses of the HTTP                                                                                                | dpe# debug service http 1 faults % OK             |
| service, use the <b>no</b> form of this command.                                                                                                    |                                                   |
| debug service http <i>num</i> headers                                                                                                    |                                                   |
| no debug service http <i>num</i> headers                                                                                                    |                                                   |
| Enables debugging of the request and response headers for the HTTP service running on the DPE. To disable debugging of the request and response headers for the HTTP service, use the <b>no</b> form of this command.                   | dpe# <b>debug service http 1 headers</b> % OK     |
| debug service http <i>num</i> request-processing                                                                                                    |                                                   |
| no debug service http <i>num</i> request-processing                                                                                                    |                                                   |
| Enables debugging of request processing, successful and failed, for the HTTP service running on the DPE. To disable debugging of successful and failed request processing for the HTTP service, use the <b>no</b> form of this command. | dpe# debug service http 1 request-processing % OK |
| debug service http framework                                                                                                    | -1                                                |
| no debug service http framework                                                                                                    |                                                   |
| Enables debugging of the HTTP framework activity that is not associated with a particular service. To disable debugging of the HTTP framework activity, use the <b>no</b> form of this command.                                         | dpe# debug service http framework % OK            |
| <b>Note</b> You need not specify the HTTP instance for this command.                                                                                                    |                                                   |

## debug service ssl

Use this command to enable debugging of the process accepting a SSL/TLS connection in CWMP exchanges between the DPE and the CPE device. To disable debugging of the process accepting a SSL/TLS connection, use the **no** form of this command.

When using this command, you must restart the DPE for the changes to take effect. To restart the DPE, run the **dpe reload** command. Refer to dpe reload, page 3-5, for more information.

### **Examples**

dpe# debug service ssl

% OK (Requires DPE restart "# dpe reload")

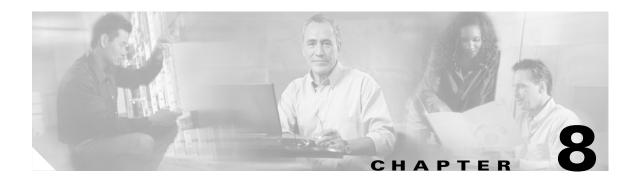

# **Support and Troubleshooting Commands**

This chapter contains the command line interface (CLI) commands that you can use to provide troubleshooting support for the Broadband Access Center (BAC) Device Provisioning Engine (DPE).

The commands described in this chapter are:

- clear bundles, page 8-1
- show bundles, page 8-2
- support bundle cache, page 8-2
- support bundle state, page 8-3

## clear bundles

Use this command to clear any existing archived bundles on the DPE. You create these bundles by using the **support bundle** commands, which normally contain archived logs and archived state information of use to the Cisco TAC. Before using this command, ensure that all bundles are retrieved because the archived state is lost.

After you enter the command, a prompt appears to indicate that the bundles are being cleared and, when this is complete, the amount of disk space cleared (in bytes) appears.

### Syntax Description

No keywords or arguments.

### Examples

### Example 1

### dpe# clear bundles

Clearing Cisco support bundles... + 10101760 bytes cleared.

This result occurs when existing archived bundles are cleared.

### Example 2

### dpe# clear bundles

Clearing Cisco support bundles... + No bundles to clear.

This result occurs when there are no archived bundles to clear.

## show bundles

Use this command to display all bundles currently available in the outgoing directory. You create these bundles by using the **support bundle** commands.

After the command is entered, results identify the bundles that are archived. However, if there are no bundles, a prompt indicating that there are no bundles available appears.

### **Syntax Description**

No keywords or arguments.

### **Examples**

### Example 1

#### dpe# show bundles

outgoing/cache-20060214-002023.bac outgoing/state-20060214-002230.bac

This result occurs when bundles are currently archived.

### Example 2

### dpe# show bundles

No bundles currently available.

This result occurs when no bundles are currently archived.

## support bundle cache

Use this command to bundle the current DPE cache. This command is useful when archiving the cache for delivery to the Cisco TAC. After the bundle is created, it is available from the FTP server's outgoing directory.

After the command is entered, a cache bundle is created for use by the TAC. The command displays the bundle specifics, including the compressed size of the bundle file.

### **Syntax Description**

No keywords or arguments.

### **Examples**

### dpe# support bundle cache

Creating cache bundle for Cisco support...

- + outgoing/cache-20060721-000218.bac
- + Adding & compressing DPE cache...
- + Size: 11780584 bytes

## support bundle state

Use this command to bundle the current DPE state. This command is useful when archiving configuration and log files for the DPE for delivery to the Cisco TAC. After the bundle is created, it is available from the FTP server's outgoing directory.

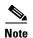

When sending information to the Cisco TAC, you should send the DPE bundle obtained with this command, and the state bundle obtained at the RDU. You generate this bundle by running the **bundleState.sh** command from the *BPR\_HOME*/rdu/bin directory.

A script *BPR\_HOME*/rdu/bin/bundlestate is available on the RDU. You use this script to bundle the RDU system state, including logs, when sending information to the TAC.

After the command is entered, the current state of the DPE is bundled together, then the bundle file is compressed and identified for TAC use.

### **Syntax Description**

No keywords or arguments.

### **Examples**

### dpe# support bundle state

Creating state bundle for Cisco support...

- + /outgoing/state-20060721-000340.bac
- + Adding a process listing to the support bundle...
- + Adding a network connection listing to the support bundle...
- + Adding and compressing files for support bundle...
- + Size: 1205782 bytes

support bundle state

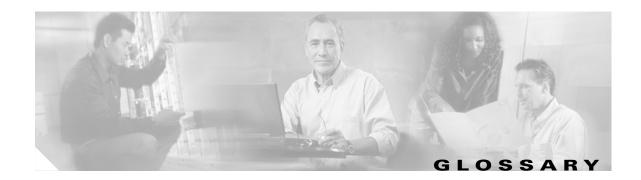

Α

**alert** A syslog or SNMP message notifying an operator or administrator of a problem.

API Application programming interface. Specification of function-call conventions that defines an interface

to a service.

audit logs A log file containing a summary of major changes in the RDU database. This includes changes to

system defaults, technology defaults, and classes of service.

В

broadband Transmission system that multiplexes multiple independent signals onto one cable. In

Telecommunication terminology, any channel having a bandwidth greater than a voice-grade channel

(4 kHz). In LAN terminology, a coaxial cable on which to use analog signaling.

Broadband Access Center (BAC)

An integrated solution for broadband service providers to provision and manage subscriber-edge services by using the DSL Forum's CPE WAN Management Protocol, a standard defined in the TR-069

specification. BAC is a scalable product capable of supporting millions of devices.

C

**caching** Form of replication in which information learned during a previous transaction is used to process

subsequent transactions.

**cipher suites** Provide cryptographic algorithms that the SSL module requires to perform key exchange,

authentication, and Message Authentication Code.

customer premises equipment (CPE)

Terminating equipment, such as telephones, computers, and modems, supplied and installed at a

customer location.

CPE WAN Management Protocol (CWMP) A standard defined in the TR-069 specification by the DSL Forum. CWMP integrates the capabilities

defined in TR-069 to increase operator efficiency and reduce network management problems.

### D

### debug

An operation designed to aid in debugging another program by allowing the administrator to step through the program, examine the data, and monitor conditions, such as the values of variables.

### device provisioning engine (DPE)

Device Provisioning Engine servers cache device instructions and perform CWMP services. These distributed serves automatically synchronize with the RDU to obtain the latest instructions and provide BAC scalability.

### F

### fully qualified domain name (FQDN)

Fully qualified domain name. FQDN is the full name of a system, rather than just its hostname. For example, cisco is a hostname and www.cisco.com is an FQDN.

### instruction generation

The process of generating policy instructions at the RDU for devices and distributing these instructions to the DPE. The instructions are cached by the DPE and informed about an action to be performed on the CPE. This action may include configuration, firmware upgrade, or other operations.

### IP address

An IP address is a 32-bit number that identifies each sender or receiver of information that is sent in packets across the Internet.

### N

### network administrator

Person responsible for operation, maintenance, and management of a network.

### network operator

Person who routinely monitors and controls a network, performing such tasks as reviewing and responding to alarms, monitoring throughput, configuring new circuits, and resolving problems.

### P

### provisioning API

A series of BAC functions that programs can use to make the operating system perform various functions.

provisioning groups Groupings of devices with an defined set of associated DPE servers, based on network topology or geography.

### R

redundancy

In internetworking, the duplication of devices, services, or connections so that, in the event of a failure, the redundant devices, services, or connections can perform the work of those that failed.

unit (RDU)

regional distribution Regional Distribution Unit. The RDU is the primary server in the BAC provisioning system. It manages generation of device instructions, processes all API requests, and manages the BAC system.

### S

(SSL)

secure sockets layer A protocol for transmitting private documents via the Internet. SSL uses a cryptographic system that uses two keys to encrypt data: a public key known to everyone and a private or secret key known only to the recipient of the message. By convention, URLs that require an SSL connection start with https: instead of http:. BAC 3.0 supports SSLv3.

See TLS

shared secret

A character string used to provide secure communication between two servers or devices.

### T

template files

XML files that contain configuration or firmware rules for devices.

**Transport Layer** Security (TLS)

A protocol that guarantees privacy and data integrity between client/server applications communicating over the Internet. BAC 3.0 supports TLSv1.

See SSL.

**TR-069** 

A standard which defines the CPE WAN Management Protocol (CWMP), which enables communication between CPE and an Auto Configuration Server.

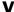

Voice over IP (VoIP) A mechanism to make telephone calls and send faxes over IP-based data networks with a suitable quality of service (QoS) and superior cost-benefit.

### W

watchdog agent

A watchdog agent is a daemon process that is used to monitor, stop, start, and restart BAC component processes, such as the RDU and the SNMP agent.

Glossary

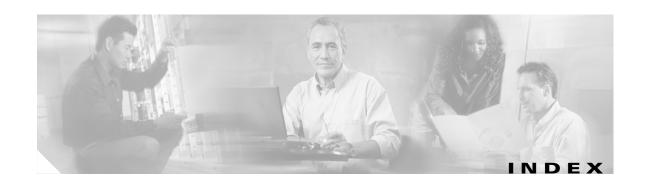

| Δ                            | debug service cwmp client-auth-all 7-3            |
|------------------------------|---------------------------------------------------|
| A                            | debug service cwmp connection-request-service 7-3 |
| accessing the CLI            | debug service cwmp cpe-config-sync 7-4            |
| default password             | debug service cwmp data-sync 7-4                  |
| enable 1-1                   | debug service cwmp device-operations 7-4          |
| login 1-1                    | debug service cwmp device-operations-cache 7-4    |
| from local host 1-1          | debug service cwmp errors 7-4                     |
| from remote host 1-1         | debug service cwmp extension <b>7-5</b>           |
| port number 1-1              | debug service cwmp firmware 7-5                   |
|                              | debug service cwmp http-details 7-5               |
| •                            | debug service cwmp http-faults 7-5                |
| C                            | debug service cwmp http-headers 7-5               |
| cautions                     | debug service cwmp http-requests 7-6              |
| significance of viii         | debug service cwmp http-responses 7-6             |
| cipher suites                | debug service cwmp instr-gen-requests 7-6         |
| cryptography algorithms 4-19 | debug service cwmp instruction-details 7-6        |
| supported in BAC 4-20        | debug service cwmp instruction-lookup 7-6         |
| CLI help 2-5                 | debug service cwmp instruction-rpc 7-7            |
| full help function 2-5       | debug service cwmp instruction-states 7-7         |
| partial help function 2-5    | debug service cwmp ipe 7-7                        |
| commands                     | debug service cwmp session 7-7                    |
| aaa authentication 2-2       | debug service cwmp session-manager 7-7            |
| clear bundles 8-1            | debug service cwmp soap-faults 7-8                |
| clear cache 3-2              | debug service cwmp soap-informs 7-8               |
| clear logs 6-2               | debug service cwmp unknown-devices 7-8            |
| debug dpe cache 6-2          | debug service http client-auth-all 7-9            |
| debug dpe connection 6-3     | debug service http client-auth-failures 7-9       |
| debug dpe dpe-server 6-3     | debug service http details 7-9                    |
| debug dpe event-manager 6-3  | debug service http errors 7-9                     |
| debug dpe exceptions 6-3     | debug service http faults 7-10                    |
| debug dpe framework 6-4      | debug service http framework 7-10                 |
| debug dpe statistics 6-4     | debug service http headers 7-10                   |
| debug on 6-5                 | debug service http request-processing 7-10        |

| debug service ssl 7-10                                      | no debug service cwmp http-faults 7-5               |
|-------------------------------------------------------------|-----------------------------------------------------|
| disable 2-3                                                 | no debug service cwmp http-headers 7-5              |
| dpe port 3-3                                                | no debug service cwmp http-requests 7-6             |
| dpe provisioning-group primary 3-3                          | no debug service cwmp http-responses 7-6            |
| dpe rdu-server host 3-5                                     | no debug service cwmp instr-gen-requests <b>7-6</b> |
| dpe rdu-server IP 3-5                                       | no debug service cwmp instruction-details 7-6       |
| dpe reload 3-5                                              | no debug service cwmp instruction-lookup 7-6        |
| dpe shared-secret 3-6                                       | no debug service cwmp instruction-rpc 7-7           |
| dpe start 3-6                                               | no debug service cwmp instruction-states 7-7        |
| dpe stop 3-6                                                | no debug service cwmp ipe 7-7                       |
| enable 2-3                                                  | no debug service cwmp session 7-7                   |
| enable password 2-4                                         | no debug service cwmp session-manager 7-7           |
| exit <b>2-5</b>                                             | no debug service cwmp soap-faults 7-8               |
| help <b>2-5</b>                                             | no debug service cwmp soap-informs 7-8              |
| interface ethernet provisioning enabled 3-7                 | no debug service cwmp unknown-devices 7-8           |
| interface ethernet provisioning fqdn 3-8                    | no debug service http client-auth-all 7-9           |
| keystore import-pkcs12 4-11                                 | no debug service http details 7-9                   |
| log level 6-6                                               | no debug service http framework 7-10                |
| no debug 6-5                                                | no debug service http headers 7-10                  |
| no debug dpe cache 6-2                                      | no debug service http request-processing 7-10       |
| no debug dpe connection 6-3                                 | no dpe provisioning-group primary 3-4               |
| no debug dpe dpe-server 6-3                                 | no service cwmp allow-unknown-cpe 4-3               |
| no debug dpe event-manager 6-3                              | no service cwmp ssl cipher 4-8                      |
| no debug dpe exceptions 6-3                                 | no service cwmp ssl cipher all-cipher-suites 4-8    |
| no debug dpe framework 6-4                                  | no service http ssl cipher 4-16                     |
| no debug dpe messaging 6-4                                  | no service http ssl cipher all-cipher-suites 4-16   |
| no debug dpe statistics 6-4                                 | no snmp-server community 5-2                        |
| no debug service cwmp client-auth-all 7-3                   | no snmp-server contact 5-3                          |
| no debug service cwmp client-auth-failures 7-9              | no snmp-server host 5-4                             |
| no debug service cwmp connection-request-service <b>7-3</b> | no snmp-server inform 5-5                           |
| no debug service cwmp cpe-config-sync 7-4                   | no snmp-server location 5-6                         |
| no debug service cwmp data-sync 7-4                         | no snmp-server udp-port 5-8                         |
| no debug service cwmp device-operations 7-4                 | no tacacs-server host 2-14                          |
| no debug service cwmp device-operations-cache 7-4           | password <b>2-6</b>                                 |
| no debug service cwmp errors 7-4, 7-9                       | service cwmp allow-unknown-cpe 4-3                  |
| no debug service cwmp extension 7-5                         | service cwmp client-auth mode 4-4                   |
| no debug service cwmp firmware 7-5                          | service cwmp enable false 4-4                       |
| no debug service cwmp http-details 7-5                      | service cwmp enable true 4-4                        |
| no debug service cwmp http faults 7-10                      | service cwmp port 4-4                               |

| service cwmp session timeout 4-5                     | support bundle state 8-3                                  |
|------------------------------------------------------|-----------------------------------------------------------|
| service cwmp ssl cipher 4-8                          | tacacs-server 2-13                                        |
| service cwmp ssl client-auth client-cert-css-ext 4-7 | tacacs-server retries 2-14                                |
| service cwmp ssl client-auth mode 4-6                | tacacs-server timeout 2-15                                |
| service cwmp ssl enable false 4-9                    | uptime 2-15                                               |
| service cwmp ssl enable true 4-9                     | CWMP technology                                           |
| service cwmp ssl keystore 4-10                       | about CWMP service 4-1                                    |
| service http client-auth mode 4-12                   | about HTTP file service 4-1                               |
| service http enable false 4-13                       | cipher suites                                             |
| service http enable true 4-13                        | cryptography algorithms 4-19                              |
| service http port 4-13                               | disabling, CWMP service 4-8                               |
| service http ssl cipher 4-16                         | disabling, HTTP file service 4-16                         |
| service http ssl client-auth mode 4-14               | enabling, CWMP service 4-8                                |
| service http ssl enable false 4-17                   | enabling, HTTP file service 4-16                          |
| service http ssl enable true 4-17                    | supported in BAC 4-20                                     |
| service http ssl keystore 4-18                       | client authentication                                     |
| show bundles 8-2                                     | disabling, CWMP service 4-4                               |
| show clock 2-7                                       | disabling, HTTP file service 4-12                         |
| show commands 2-8                                    | enabling, CWMP service 4-4                                |
| show cpu 2-9                                         | enabling, HTTP file service 4-12                          |
| show device-config 3-8                               | client certificate authentication                         |
| show disk 2-9                                        | disabling, CWMP service 4-6                               |
| show dpe 3-10                                        | disabling, HTTP file service 4-14                         |
| show dpe config 3-11                                 | enabling, CWMP service 4-6                                |
| show files 2-10                                      | enabling, HTTP file service 4-14                          |
| show hostname 2-10                                   | client certificate authentication via external CSS server |
| show ip <b>2-10</b>                                  | enabling, CWMP service 4-7                                |
| show ip route 2-11                                   | enabling, HTTP file service 4-15                          |
| show log 6-7                                         | configuring port number                                   |
| show memory 2-12                                     | CWMP service 4-4                                          |
| show running config 2-13                             | HTTP file service 4-13                                    |
| show version 2-13                                    | CWMP service                                              |
| snmp-server community 5-2                            | disabling 4-4                                             |
| snmp-server contact 5-3                              | enabling 4-4                                              |
| snmp-server host 5-4                                 | default settings (table) 4-1                              |
| snmp-server inform <b>5-5</b>                        | disabling configuration requests for unknown              |
| snmp-server reload 5-7                               | devices 4-3                                               |
| snmp-server udp-port 5-8                             | enabling configuration requests for unknown devices 4-3   |
| support bundle cache 8-2                             | devices To                                                |

OL-8639-01

| HTTP file service                                                                                                    | low-level details debugging, CWMP service 7-5                       |
|----------------------------------------------------------------------------------------------------|---------------------------------------------------------------------|
| disabling 4-13                                                                                                    | low-level details debugging, HTTP service 7-9                       |
| enabling 4-13                                                                                                    | low-level errors debugging, CWMP service 7-4                        |
| importing private key and certificates 4-11                                                                                                    | low-level errors debugging, HTTP service 7-9                        |
| setting a keystore file  CWMP service 4-10                                                                                                    | processing of device configurations not stored in DPE debugging 7-8 |
| HTTP file service 4-18                                                                                                    | request and response headers debugging, CWMP service <b>7-5</b>     |
| setting duration for CWMP session timeout 4-5 SSL/TLS protocol                                                                                                 | request and response headers debugging, HTTP service 7-10           |
| disabling, CWMP service 4-9                                                                                                    | request processing debugging, HTTP service 7-10                     |
| disabling, HTTP file service 4-17 enabling, CWMP service 4-9                                                                                                   | requests in payload of a CWMP message debugging <b>7-6</b>          |
| enabling, HTTP file service 4-17                                                                                                    | responses in payload of a CWMP message debugging <b>7-6</b>         |
|                                                                                                    | RPC instruction processing debugging 7-7                            |
| D                                                                                                    | service extensions debugging 7-5                                    |
| 11 CWMD to be 1                                                                                                    | session lifecycle debugging 7-7                                     |
| debug commands, CWMP technology                                                                                                    | session manager debugging 7-7                                       |
| disabling                                                                                                    | SOAP faults debugging 7-8                                           |
| client authentication debugging, CWMP service 7-3                                                                                                    | SOAP Inform messages debugging 7-8                                  |
| client authentication debugging, HTTP service 7-9                                                                                                    | SSL/TLS connection process debugging 7-10                           |
| connection service debugging 7-3                                                                                                    | enabling                                                            |
| data synchronization debugging 7-4                                                                                                    | client authentication debugging, CWMP service 7-3                   |
| device configuration synchronization debugging 7-4                                                                                                    | client authentication debugging, HTTP service 7-9                   |
| device operations debugging 7-4                                                                                                    | connection service debugging 7-3                                    |
| error responses debugging, CWMP service 7-5                                                                                                    | data synchronization debugging 7-4                                  |
| error responses debugging, HTTP service 7-10 failed client authentication debugging, CWMP service 7-3 failed client authentication debugging, HTTP service 7-9 | device configuration synchronization debugging 7-4                  |
|                                                                                                    | device operations debugging 7-4                                     |
|                                                                                                    | error responses debugging, CWMP service 7-5                         |
|                                                                                                    | error responses debugging, HTTP service <b>7-10</b>                 |
| firmware rules debugging 7-5 framework debugging 7-10                                                                                                    | failed client authentication debugging, CWMP service 7-3            |
| immediate-mode device operations cache debugging 7-4                                                                                                    | failed client authentication debugging, HTTP service 7-9            |
| instruction generation requests debugging 7-6                                                                                                    | firmware rules debugging 7-5                                        |
| instruction lookup details debugging 7-6                                                                                                    | framework debugging <b>7-10</b>                                     |
| instruction processing debugging 7-6                                                                                                    | immediate-mode device operations cache debugging 7-4                |
| instruction processing engine debugging 7-7                                                                                                    |                                                                     |
| instruction state transitions debugging 7-7                                                                                                    | instruction generation requests debugging <b>7-6</b>                |
| monuction state transitions debugging 1-1                                                                                                    | instruction lookup details debugging 7-6                            |

| default sample keystore 4-10  documentation  organization vii  related documents ix  typographical conventions in viii  DPE configuration commands  clearing configured primary provisioning groups 3-4  connecting an RDU to a DPE (FQDN) 3-5  connecting the RDU to a DPE (IP) 3-5  erasing the DPE cache 3-2  identifying the DPE process 3-10  restarting the DPE 3-5  setting DPE port number 3-3  enabling  cache debugging 6-2  collection of performance statistics debugging 6-4  debugging 6-5  DPE connection debugging 6-3  DPE framework debugging 6-4  DPE message debugging 6-4  DPE server debugging 6-3  exceptions debugging 6-3  exceptions debugging 6-3  setting minimum level of DPE log messages 6-6  showing recent log entries 6-7                                                                                                    | instruction processing debugging 7-6                | setting the shared secret 3-6                      |
|----------------------------------------------------------------------------------------------------|-----------------------------------------------------|----------------------------------------------------|
| low-level details debugging, CWMP service 7-5 low-level errors debugging, LWMP service 7-8 low-level errors debugging, LWMP service 7-8 low-level errors debugging, LWMP service 7-8 processing of device configurations not stored in DPE debugging 7-8 request and response headers debugging, CWMP service 7-5 request and response headers debugging, HTTP service 7-10 requests processing debugging, HTTP service 7-10 requests in payload of a CWMP message debugging 7-6 responses in payload of a CWMP message debugging 7-6 RPC instruction processing debugging 7-7 service extensions debugging 7-7 service extensions debugging 7-8 SOAP faults debugging 7-8 SOAP Inform messages debugging 7-8 SSIJTILS connection process debugging 7-10 default DPE password 1-1 default sample keystore 4-10 documentation organization vii related documents ix typographical conventions in viii DPE configuration commands clearing configured primary provisioning groups 3-4 connecting an RDU to a DPE (FQDN) 3-5 crasing the DPE as-5 setting DPE port number 3-3                                                                                                    | instruction processing engine debugging 7-7         | showing the DPE settings 3-11                      |
| low-level details debugging, HTTP service 7-9 low-level errors debugging, CWMP service 7-4 low-level errors debugging, HTTP service 7-9 processing of device configurations not stored in DPE debugging 7-8 request and response headers debugging, HTTP service 7-10 request processing debugging, HTTP service 7-10 request processing debugging, HTTP service 7-10 request processing debugging, HTTP service 7-10 request processing debugging, HTTP service 7-10 request processing debugging 7-8 responses in payload of a CWMP message debugging 7-6 RPC instruction processing debugging 7-7 service extensions debugging 7-7 service extensions debugging 7-7 sersion manager debugging 7-8 SOAP faults debugging 7-8 SOAP Inform messages debugging 7-8 SSL/TLS connection process debugging 7-10 default DPE password 1-1 default DPE password 1-1 default DPE password 1-1 default open process debugging 7-10 default conventions in vii DPE configuration commands clearing configured primary provisioning groups 3-4 connecting an RDU to a DPE (FQDN) 3-5 crasing the DPE cache 3-2 identifying the DPE process 3-10 restarting the DPE 3-5 setting DPE port number 3-3                                                                                                    | instruction state transitions debugging 7-7         | starting the DPE 3-6                               |
| low-level errors debugging, CWMP service 7-8 processing of device configurations not stored in DPE debugging 7-8 request and response headers debugging, CWMP service 7-10 request and response headers debugging, HTTP service 7-10 request processing debugging, HTTP service 7-10 request processing debugging, HTTP service 7-10 requests in payload of a CWMP message debugging 7-6 RPC instruction processing debugging 7-7 service extensions debugging 7-7 session manager debugging 7-7 SOAP faults debugging 7-8 SSL/TLS connection process debugging 7-10 default DPP password 1-1 default sample keystore 4-10 documentation organization vii related documents ix typographical conventions in viii DPE configuration commands clearing configured primary provisioning groups 3-4 connecting an RDU to a DPE (PQDN) 3-5 connecting the RDU to a DPE (PQDN) 3-5 connecting the PDPE cache 3-2 identifying the DPE process 3-10 restarting the DPE 3-5 setting DPE port number 3-3                                                                                                    | low-level details debugging, CWMP service 7-5       | stopping the DPE 3-6                               |
| low-level errors debugging, HTTP service 7-9 processing of device configurations not stored in DPE debugging 7-8 request and response headers debugging, CWMP service 7-10 request more response headers debugging, HTTP service 7-10 request processing debugging, HTTP service 7-10 requests in payload of a CWMP message debugging 7-6 RPC instruction processing debugging 7-7 service extensions debugging 7-7 session manager debugging 7-7 session manager debugging 7-7 soAP faults debugging 7-8 SOAP faults debugging 7-8 SOAP faults debugging 7-8 SOAP faults debugging 7-8 souncetion process debugging 7-10 default DPE password 1-1 default password 1-1 default specification vii related documents ix typographical conventions in viii DPE configuration commands clearing configured primary provisioning groups 3-4 connecting an RDU to a DPE (PQDN) 3-5 connecting the RPDU to a DPE (PQDN) 3-5 connecting the DPE cache 3-2 identifying the DPE process 3-10 restarting the DPE 3-5 setting DPE port number 3-3                                                                                                    | low-level details debugging, HTTP service 7-9       |                                                    |
| low-level errors debugging, HTTP service 7-9 processing of device configurations not stored in DPE debugging 7-8 request and response headers debugging, CWMP service 7-10 request processing debugging, HTTP service 7-10 request processing debugging, HTTP service 7-10 requests in payload of a CWMP message debugging 7-6 RPC instruction processing debugging 7-7 service extensions debugging 7-7 session manager debugging 7-7 soAOP faults debugging 7-8 SOAP faults debugging 7-8 SSL/TLS connection process debugging 7-10 default DPE password 1-1 default sample keystore 4-10 documentation organization vii related documents ix typographical conventions in viii DPE configuration commands clearing configured primary provisioning groups 3-4 connecting an RDU to a DPE (FQDN) 3-5 connecting the RDU to a DPE (FQDN) 3-5 connecting the DPE process 3-10 restarting the DPE process 3-10 restarting the DPE process 3-10 restarting the DPE process 3-10 restarting DPE port number 3-3                                                                                                    | low-level errors debugging, CWMP service 7-4        |                                                    |
| request and response headers debugging, CWMP service 7:10 request processing debugging, HTTP service 7:10 request processing debugging, HTTP service 7:10 request processing debugging, HTTP service 7:10 request processing debugging, HTTP service 7:10 request processing debugging, HTTP service 7:10 request processing debugging 7:6 responses in payload of a CWMP message debugging 7:6 RPC instruction processing debugging 7:7 service extensions debugging 7:7 session manager debugging 7:7 soAP faults debugging 7:8 SOAP Inform messages debugging 7:8 SOAP Inform messages debugging 7:0 default DPE password 1:1 default DPE password 1:1 default DPE password 1:1 default ample keystore 4:10 documentation organization vii related documents ix typographical conventions in viii DPE configuration commands clearing configured primary provisioning groups 3:4 connecting an RDU to a DPE (FQDN) 3:5 connecting the RDU to a DPE (FQDN) 3:5 connecting the RDU to a DPE (PDN) 3:5 connecting the RDU to a DPE (PDN) 3:5 connecting the DPE cache 3:2 identifying the DPE process 3:10 restarting the DPE 3:5 setting DPE port number 3:3                                                                                                    | low-level errors debugging, HTTP service 7-9        | r                                                  |
| request and response headers debugging, CWMP service 7-10 request and response headers debugging, HTTP service 7-10 request processing debugging, HTTP service 7-10 requests in payload of a CWMP message debugging 7-6 responses in payload of a CWMP message debugging 7-6 responses in payload of a CWMP message debugging 7-6 RPC instruction processing debugging 7-7 service extensions debugging 7-7 session manager debugging 7-7 session manager debugging 7-8 SOAP faults debugging 7-8 SOAP Inform messages debugging 7-8 SSI/TLS connection process debugging 7-10 default DPE password 1-1 default DPE password 1-1 default sample keystore 4-10 documentation organization vii related documents ix typographical conventions in viii DPE configuration commands clearing configured primary provisioning groups clearing configured primary provisioning groups service 2-10  L  log and debug commands disabling cache debugging 6-2 collection of performance statistics debugging 6-3 DPE framework debugging 6-3 exception debugging 6-3 exacle debugging 6-3  DPE message debugging 6-4 DPE server debugging 6-3 exception debugging 6-3 DPE connection debugging 6-3 DPE remeasage debugging 6-3 DPE framework debugging 6-3 DPE revent manager debugging 6-3 exception debugging 6-3 DPE event manager debugging 6-3 exception debugging 6-3 exception debugging 6-3 DPE event manager debugging 6-4 DPE message debugging 6-4 DPE message debugging 6-3 exception debugging 6-3 DPE remework debugging 6-3 DPE remebugging 6-3 exception debugging 6-3 DPE remework debugging 6-3 DPE revent debugging 6-3 exception debugging 6-3 DPE remework debugging 6-3 exception debugging 6-3 exception debugging 6-3 DPE remebugging 6-3 exception debugging 6-3 DPE remebugging 6-3 exception debugging 6-3 DPE gent debugging 6-3 exception debugging 6-3 exception debugging 6-3 DPE gent debugging 6-3 exception debugging 6-3 exception debugging 6-3 DPE gent debugging 6-3 exception debugging 6-3 exception debugging 6-3 DPE gent debugging 6-3 DPE gent debugging 6-3 Exception debugging 6-3 DPE ge |                                                     |                                                    |
| request processing debugging, HTTP service 7-10 requests in payload of a CWMP message debugging 7-6 responses in payload of a CWMP message debugging 7-6 RPC instruction processing debugging 7-7 service extensions debugging 7-7 session manager debugging 7-7 session manager debugging 7-7 session manager debugging 7-7 session manager debugging 7-8 SOAP faults debugging 7-8 SSL/TLS connection process debugging 7-10 default DPE password 1-1 default sample keystore 4-10 documentation organization vii related documents ix typographical conventions in viii DPE configuration commands clearing configured primary provisioning groups 3-4 connecting an RDU to a DPE (FQDN) 3-5 erasing the DPE cache 3-2 identifying the DPE process 3-10 restarting the DPE 3-5 setting DPE port number 3-3                                                                                                    |                                                     | _                                                  |
| request processing debugging, HTTP service 7-10 requests in payload of a CWMP message debugging 7-6 responses in payload of a CWMP message debugging 7-6 RPC instruction processing debugging 7-7 service extensions debugging 7-7 session lifecycle debugging 7-7 session manager debugging 7-7 SOAP faults debugging 7-8 SOAP Inform messages debugging 7-8 SSL/TLS connection process debugging 7-10 default DPE password 1-1 default DPE password 1-1 default sample keystore 4-10 documentation organization vii related documents ix typographical conventions in viii DPE configuration commands clearing configured primary provisioning groups connecting an RDU to a DPE (FQDN) 3-5 erasing the DPE cache 3-2 identifying the DPE process 3-10 restarting the DPE 3-5 setting DPE port number 3-3                                                                                                    |                                                     |                                                    |
| debugging 7-6 responses in payload of a CWMP message debugging 7-6 RPC instruction processing debugging 7-5 service extensions debugging 7-5 session lifecycle debugging 7-7 session manager debugging 7-7 session manager debugging 7-8 SOAP faults debugging 7-8 SOAP faults debugging 7-8 SSL/TLS connection process debugging 7-10 default DPE password 1-1 default DPE password 1-1 default sample keystore 4-10 documentation organization vii related documents ix typographical conventions in viii DPE configuration commands clearing configured primary provisioning groups 3-4 connecting an RDU to a DPE (FQDN) 3-5 erasing the DPE cache 3-2 identifying the DPE porcess 3-10 restarting the DPE 3-5 setting DPE port number 3-3  desugging 7-8 DPE connection debugging 6-3 collection of performance statistics debugging 6-3 collection of performance statistics debugging 6-3 collecti | request processing debugging, HTTP service 7-10     | L                                                  |
| responses in payload of a CWMP message debugging 7-6 RPC instruction processing debugging 7-7 service extensions debugging 7-7 service extensions debugging 7-7 session lifecycle debugging 7-7 session manager debugging 7-7 SOAP faults debugging 7-8 SOAP Inform messages debugging 7-8 SSL/TLS connection process debugging 7-10 default DPE password 1-1 default sample keystore 4-10 documentation organization vii related documents ix typographical conventions in viii  DPE configuration commands clearing configured primary provisioning groups clearing an RDU to a DPE (FQDN) 3-5 connecting the RDU to a DPE (IP) 3-5 erasing the DPE ache 3-2 identifying the DPE process 3-10 restarting the DPE 3-5 setting DPE port number 3-3  Collection of performance statistics debugging 6-3 DPE connection debugging 6-3 collection of performance statistics debugging 6-3 DPE connection debugging 6-3 DPE connection debugging 6-3 DPE message debugging 6-3 DPE framework debugging 6-3 DPE message debugging 6-4 DPE message debugging 6-3 DPE message debugging 6-4 DPE message debugging 6-3 DPE server debugging 6-3 DPE server debugging 6-3 PPE message debugging 6-4 DPE message debugging 6-3 DPE message debugging 6-3 DPE message debugging 6-3 DPE message debugging 6-3 DPE message debugging 6-4 DPE message debugging 6-3 DPE message debugging 6-3 DPE gevent manager debugging 6-3 DPE gevent manager debugging 6-3 DPE gevent manager debugging 6-3 Enabling DPE connection debugging 6-3 Enabling DPE connection debugging 6-3 Enabling DPE gevent manager debugging 6-3 Enabling DPE gevent manager debugging 6-3 Enabling DPE gevent manager debugging 6-3 Enabling DPE gevent manage |                                                     |                                                    |
| service extensions debugging 7-5 session lifecycle debugging 7-7 session manager debugging 7-7 session manager debugging 7-8 SOAP faults debugging 7-8 SOAP Inform messages debugging 7-8 SSL/TLS connection process debugging 7-10 default DPE password 1-1 default DPE password 1-1 default sample keystore 4-10 documentation organization vii related documents ix typographical conventions in viii  DPE configuration commands clearing configured primary provisioning groups 3-4 connecting an RDU to a DPE (FQDN) 3-5 erasing the DPE cache 3-2 identifying the DPE process 3-10 restarting the DPE 3-5 setting DPE port number 3-3  debugging 6-5 DPE connection debugging 6-3 exception debugging 6-3 exception debugging 6-3 exception debugging 6-3  DPE connection debugging 6-3  DPE connection debugging 6-3  DPE ramework debugging 6-3  DPE framework debugging 6-3  DPE framework debugging 6-3  DPE ressage debugging 6-4  DPE message debugging 6-3  DPE server debugging 6-3  Exceptions debugging 6-3  Exceptions debug |                                                     | -                                                  |
| service extensions debugging 7-3 session lifecycle debugging 7-7 session manager debugging 7-7 SOAP faults debugging 7-8 SOAP faults debugging 7-8 SOAP Inform messages debugging 7-8 SSL/TLS connection process debugging 7-10 default DPE password 1-1 default sample keystore 4-10 documentation organization vii related documents ix typographical conventions in viii DPE configuration commands clearing configured primary provisioning groups 3-4 connecting an RDU to a DPE (FQDN) 3-5 erasing the DPE cache 3-2 identifying the DPE process 3-10 restarting the DPE port number 3-3  DPE connection debugging 6-3 DPE event manager debugging 6-3 DPE connection debugging 6-3 DPE framework debugging 6-3 DPE framework debugging 6-3 DPE server debugging 6-3 DPE server debugging 6-3 DPE event manager debugging 6-3 DPE message debugging 6-3 DPE ramework debugging 6-3 Exceptions debugging 6-3 Exceptions deb | RPC instruction processing debugging 7-7            |                                                    |
| session manager debugging 7-7  SOAP faults debugging 7-8  SOAP Inform messages debugging 7-8  SSL/TLS connection process debugging 7-10  default DPE password 1-1  default sample keystore 4-10  documentation  organization vii  related documents ix  typographical conventions in viii  DPE configuration commands  clearing configured primary provisioning groups 3-4  connecting an RDU to a DPE (FQDN) 3-5  erasing the DPE cache 3-2  identifying the DPE process 3-10  restarting the DPE 3-5  setting DPE port number 3-3  DPE event manager debugging 6-3  DPE server debugging 6-3  DPE server debugging 6-3  collection of performance statistics debugging 6-3  DPE connection debugging 6-3  DPE framework debugging 6-3  DPE message debugging 6-4  DPE message debugging 6-4  DPE message debugging 6-3  removing log files 6-2  setting minimum level of DPE log messages 6-6  showing recent log entries 6-7                                                                                                    | service extensions debugging 7-5                    |                                                    |
| SOAP faults debugging 7-8  SOAP Inform messages debugging 7-8  SSL/TLS connection process debugging 7-10  default DPE password 1-1  default sample keystore 4-10  documentation  organization vii  related documents ix  typographical conventions in viii  DPE configuration commands  clearing configured primary provisioning groups 3-4  connecting an RDU to a DPE (FQDN) 3-5  erasing the DPE cache 3-2  identifying the DPE process 3-10  restarting the DPE port number 3-3  DPE message debugging 6-4  DPE server debugging 6-3  exception debugging 6-2  collection of performance statistics debugging 6-3  DPE connection debugging 6-3  DPE event manager debugging 6-3  DPE framework debugging 6-3  DPE framework debugging 6-3  exceptions debugging 6-4  DPE server debugging 6-3  exceptions debugging 6-3  exceptions debugging 6-3  setting minimum level of DPE log messages 6-6  showing recent log entries 6-7                                                                                                    | session lifecycle debugging 7-7                     |                                                    |
| SOAP latits debugging 7-8  SOAP Inform messages debugging 7-8  SSL/TLS connection process debugging 7-10  default DPE password 1-1  default sample keystore 4-10  documentation  organization vii  related documents ix  typographical conventions in viii  DPE configuration commands  clearing configured primary provisioning groups 3-4  connecting an RDU to a DPE (FQDN) 3-5  erasing the DPE cache 3-2  identifying the DPE process 3-10  restarting the DPE 3-5  setting DPE port number 3-3  DPE message debugging 6-4  DPE server debugging 6-3  cache debugging 6-2  collection of performance statistics debugging 6-4  debugging 6-5  DPE connection debugging 6-3  DPE event manager debugging 6-3  DPE framework debugging 6-3  DPE message debugging 6-4  DPE server debugging 6-3  exceptions debugging 6-3  removing log files 6-2  setting minimum level of DPE log messages 6-6  showing recent log entries 6-7                                                                                                    | session manager debugging 7-7                       | DPE event manager debugging 6-3                    |
| SSL/TLS connection process debugging 7-10  default DPE password 1-1  default sample keystore 4-10  documentation  organization vii  related documents ix  typographical conventions in viii  DPE configuration commands  clearing configured primary provisioning groups 3-4  connecting an RDU to a DPE (FQDN) 3-5  connecting the RDU to a DPE (IP) 3-5  erasing the DPE cache 3-2  identifying the DPE process 3-10  restarting the DPE port number 3-3  DPE server debugging 6-3  exception debugging 6-2  collection of performance statistics debugging 6-4  debugging 6-5  DPE connection debugging 6-3  DPE event manager debugging 6-3  DPE message debugging 6-4  DPE message debugging 6-4  DPE server debugging 6-3  exceptions debugging 6-3  removing log files 6-2  setting minimum level of DPE log messages 6-6  showing recent log entries 6-7                                                                                                    | SOAP faults debugging 7-8                           | DPE framework debugging 6-4                        |
| default DPE password 1-1  default sample keystore 4-10  documentation  organization vii  related documents ix  typographical conventions in viii  DPE configuration commands  clearing configured primary provisioning groups 3-4  connecting an RDU to a DPE (FQDN) 3-5  connecting the RDU to a DPE (IP) 3-5  erasing the DPE cache 3-2  identifying the DPE process 3-10  restarting the DPE 3-5  setting DPE port number 3-3  exception debugging 6-3  enabling  cache debugging 6-2  collection of performance statistics debugging 6-4  debugging 6-5  DPE connection debugging 6-3  DPE event manager debugging 6-3  DPE framework debugging 6-4  DPE message debugging 6-4  DPE server debugging 6-3  exceptions debugging 6-3  removing log files 6-2  setting minimum level of DPE log messages 6-6  showing recent log entries 6-7                                                                                                    | SOAP Inform messages debugging 7-8                  | DPE message debugging 6-4                          |
| default sample keystore 4-10  documentation  organization vii  related documents ix  typographical conventions in viii  DPE configuration commands  clearing configured primary provisioning groups  clearing the DPE cache 3-2  identifying the DPE process 3-10  restarting the DPE port number 3-3  enabling  cache debugging 6-2  collection of performance statistics debugging 6-4  debugging 6-5  DPE connection debugging 6-3  DPE event manager debugging 6-3  DPE framework debugging 6-4  DPE message debugging 6-4  DPE server debugging 6-3  exceptions debugging 6-3  removing log files 6-2  setting minimum level of DPE log messages 6-6  showing recent log entries 6-7                                                                                                    | SSL/TLS connection process debugging 7-10           | DPE server debugging 6-3                           |
| documentation organization vii related documents ix typographical conventions in viii  DPE configuration commands clearing configured primary provisioning groups connecting an RDU to a DPE (FQDN) 3-5 connecting the RDU to a DPE (IP) 3-5 erasing the DPE cache 3-2 identifying the DPE process 3-10 restarting the DPE 3-5 setting DPE port number 3-3  cache debugging 6-2 collection of performance statistics debugging 6-4 debugging 6-5 DPE connection debugging 6-3 DPE framework debugging 6-3 DPE message debugging 6-4 DPE message debugging 6-3 exceptions debugging 6-3 exceptions debugging 6-3 setting minimum level of DPE log messages 6-6 showing recent log entries 6-7                                                                                                    | default DPE password 1-1                            | exception debugging 6-3                            |
| organization vii related documents ix typographical conventions in viii  DPE configuration commands clearing configured primary provisioning groups connecting an RDU to a DPE (FQDN) 3-5 connecting the RDU to a DPE (IP) 3-5 erasing the DPE cache 3-2 identifying the DPE process 3-10 restarting the DPE 3-5 setting DPE port number 3-3  collection of performance statistics debugging 6-4 debugging 6-5 DPE connection debugging 6-3 DPE event manager debugging 6-3 DPE framework debugging 6-4 DPE message debugging 6-4 DPE server debugging 6-3 exceptions debugging 6-3 exceptions debugging 6-3 setting minimum level of DPE log messages 6-6 showing recent log entries 6-7                                                                                                    | default sample keystore 4-10                        | enabling                                           |
| related documents ix typographical conventions in viii  DPE configuration commands clearing configured primary provisioning groups 3-4 connecting an RDU to a DPE (FQDN) 3-5 connecting the RDU to a DPE (IP) 3-5 erasing the DPE cache 3-2 identifying the DPE process 3-10 restarting the DPE 3-5 setting DPE port number 3-3  debugging 6-5  DPE connection debugging 6-3  DPE event manager debugging 6-4  DPE message debugging 6-4  DPE server debugging 6-3 exceptions debugging 6-3 removing log files 6-2 setting minimum level of DPE log messages 6-6 showing recent log entries 6-7                                                                                                    | documentation                                       | cache debugging 6-2                                |
| related documents ix  typographical conventions in viii  DPE configuration commands  clearing configured primary provisioning groups  connecting an RDU to a DPE (FQDN) 3-5  connecting the RDU to a DPE (IP) 3-5  erasing the DPE cache 3-2  identifying the DPE process 3-10  restarting the DPE 3-5  setting DPE port number 3-3  debugging 6-5  DPE connection debugging 6-3  DPE framework debugging 6-4  DPE message debugging 6-4  DPE server debugging 6-3  exceptions debugging 6-3  removing log files 6-2  setting minimum level of DPE log messages 6-6  showing recent log entries 6-7                                                                                                    | organization vii                                    | collection of performance statistics debugging 6-4 |
| DPE configuration commands  clearing configured primary provisioning groups  connecting an RDU to a DPE (FQDN) 3-5  connecting the RDU to a DPE (IP) 3-5  erasing the DPE cache 3-2  identifying the DPE process 3-10  restarting the DPE 3-5  setting DPE event manager debugging 6-3  DPE framework debugging 6-4  DPE message debugging 6-4  DPE server debugging 6-3  exceptions debugging 6-3  removing log files 6-2  setting minimum level of DPE log messages 6-6  showing recent log entries 6-7                                                                                                    | related documents ix                                | debugging 6-5                                      |
| DPE configuration commands  clearing configured primary provisioning groups  connecting an RDU to a DPE (FQDN) 3-5  connecting the RDU to a DPE (IP) 3-5  erasing the DPE cache 3-2  identifying the DPE process 3-10  restarting the DPE 3-5  setting DPE event manager debugging 6-3  DPE framework debugging 6-4  DPE message debugging 6-4  DPE server debugging 6-3  exceptions debugging 6-3  removing log files 6-2  setting minimum level of DPE log messages 6-6  showing recent log entries 6-7                                                                                                    | typographical conventions in viii                   | DPE connection debugging 6-3                       |
| connecting an RDU to a DPE (FQDN) 3-5  connecting the RDU to a DPE (IP) 3-5  erasing the DPE cache 3-2  identifying the DPE process 3-10  restarting the DPE 3-5  setting DPE port number 3-3  DPE message debugging 6-4  DPE server debugging 6-3  exceptions debugging 6-3  removing log files 6-2  setting minimum level of DPE log messages 6-6  showing recent log entries 6-7                                                                                                    | DPE configuration commands                          | DPE event manager debugging 6-3                    |
| connecting an RDU to a DPE (FQDN) 3-5  connecting the RDU to a DPE (IP) 3-5  erasing the DPE cache 3-2  identifying the DPE process 3-10  restarting the DPE 3-5  setting DPE port number 3-3  DPE message debugging 6-4  DPE server debugging 6-3  exceptions debugging 6-3  removing log files 6-2  setting minimum level of DPE log messages 6-6  showing recent log entries 6-7                                                                                                    | clearing configured primary provisioning groups 3-4 | DPE framework debugging 6-4                        |
| connecting the RDU to a DPE (IP) 3-5 erasing the DPE cache 3-2 identifying the DPE process 3-10 restarting the DPE 3-5 setting DPE port number 3-3  DPE server debugging 6-3 exceptions debugging 6-3 removing log files 6-2 setting minimum level of DPE log messages 6-6 showing recent log entries 6-7                                                                                                    |                                                     | DPE message debugging 6-4                          |
| erasing the DPE cache 3-2  identifying the DPE process 3-10  restarting the DPE 3-5  setting DPE port number 3-3  exceptions debugging 6-3  removing log files 6-2  setting minimum level of DPE log messages 6-6  showing recent log entries 6-7                                                                                                    | -                                                   | DPE server debugging 6-3                           |
| restarting the DPE process 3-10 restarting the DPE 3-5 setting DPE port number 3-3 removing log files 6-2 setting minimum level of DPE log messages 6-6 showing recent log entries 6-7                                                                                                    |                                                     | exceptions debugging 6-3                           |
| restarting the DPE 3-5 setting minimum level of DPE log messages 6-6 showing recent log entries 6-7                                                                                                    | -                                                   | removing log files 6-2                             |
| setting DPE port number 3-3 showing recent log entries 6-7                                                                                                    |                                                     | setting minimum level of DPE log messages 6-6      |
|                                                                                                    | -                                                   | showing recent log entries 6-7                     |
| setting the primary provisioning group                                                                                                    | setting the primary provisioning-group 3-3          |                                                    |

| M                                                                                                    | S                                                                                                    |
|----------------------------------------------------------------------------------------------------|----------------------------------------------------------------------------------------------------|
| managing and monitoring the system  See system commands  monitor system commands  showing CPU usage of device 2-9  showing disk use 2-9  showing files in DPE cache 2-10  showing memory use 2-12                                                                                                    | show commands determining available disk space 2-9 determining files in DPE cache 2-10 displaying all available DPE commands 2-8 displaying available memory 2-12 displaying device configuration 3-8 displaying DPE hostname 2-10 displaying IP settings 2-10                                                                                                    |
| network and configuration commands disabling the provisioning interface 3-7 enabling the provisioning interface 3-7 setting FQDN for a provisioning interface 3-8 network and system configuration commands adding TACACS+ server to TACACS+ client list 2-13 changing the system password 2-6 displaying IP settings 2-10 displaying the hostname 2-10 enabling the password 2-4 removing TACACS+ server 2-14 setting number of TACACS+ exchanges 2-14 setting TACACS+ server response time 2-15 showing current time and date 2-7 showing the IP routing table 2-11 notes significance of viii | displaying the system date and time 2-7 identifying all available outgoing bundles (show bundles command) 8-2 identifying running software on the DPE 2-13 identifying the DPE process 3-10 showing CPU use (show cpu command) 2-9 showing the DPE settings 3-11 showing the IP routing table 2-11 SNMP agent commands changing the SNMP listening UDP port 5-8 identifying a DPE location 5-6 identifying the SNMP listening UDP port 5-8 reloading the SNMP listening UDP port 5-8 reloading the SNMP agent process 5-7 removing a DPE location 5-6 removing a host 5-4 removing the public community 5-2 setting up a community access string 5-2 specifying SNMP inform notifications 5-5 |
| partial CLI help function 2-5 port accessing the CLI 1-1                                                                                                    | specifying SNMP inform notifications 5-5 specifying SNMP trap notifications 5-5 starting the SNMP agent process (snmp-server start command) 5-7 stopping the SNMP agent process (snmp-server stop command) 5-7 SNMP inform retries 5-5                                                                                                    |

```
starting and stopping the CLI 1-1
support and troubleshooting commands
  bundling DPE cache 8-2
  bundling the DPE 8-3
  clearing archive bundles 8-1
  identifying all available outgoing bundles 8-2
system commands
  authenticating
   local user 2-2
   remote TACACS+ user 2-2
  disabling 2-3
  displaying help
                  2-5
  enabling 2-3
  exiting 2-5
  showing all available DPE commands 2-8
  showing configurations 2-13
  showing system operating time 2-15
T
TACACS+
  protocol 2-2
Telnet
  closing DPE connection 2-5
  connecting through port 2323 1-1
  connecting to server 1-1
terminology viii
traps
  snmp-server inform CLI command 5-5
typographical conventions in this guide viii
U
unlicensed DPE 6-2
```

Index